**ΤΕΧΝΟΛΟΓΙΚΟ ΕΚΠΑΙΔΕΥΤΙΚΟ ΙΔΡΥΜΑ ΔΥΤΙΚΗΣ ΕΛΛΑΔΑΣ**

**Σχολή Διοίκησης και Οικονομίας Τμήμα Πληροφορικής και Μέσων Μαζικής Ενημέρωσης**

### **ΠΤΥΧΙΑΚΗ ΕΡΓΑΣΙΑ**

# **Εφαρμογή αναζήτησης σημείων ενδιαφέροντος, τοποθεσιών και μέσων μαζικής μεταφοράς μέσω συστημάτων διαχείρισης περιεχομένου (CMS).**

**Πετμεζά Βαρβάρα-Νίκη Εποπτεύων Καθηγητής: Γκοτσίνας Αντώνιος**

**Πύργος, 2016** 

#### ΥΠΕΥΘΥΝΗ ΔΗΛΩΣΗ ΠΕΡΙ ΜΗ ΛΟΓΟΚΛΟΠΗΣ

Βεβαιώνω ότι είμαι συγγραφέας αυτής της εργασίας και ότι κάθε βοήθεια την οποία είχα για την προετοιμασία της, είναι πλήρως αναγνωρισμένη και αναφέρεται στην εργασία. Επίσης, έχω αναφέρει τις όποιες πηγές από τις οποίες έκανα χρήση δεδομένων, ιδεών ή λέξεων, είτε αυτές αναφέρονται ακριβώς είτε παραφρασμένες. Ακόμα δηλώνω ότι αυτή η γραπτή εργασία προετοιμάστηκε από εμένα προσωπικά και αποκλειστικά και ειδικά για την συγκεκριμένη πτυχιακή εργασία και ότι θα αναλάβω πλήρως τις συνέπειες εάν η εργασία αυτή αποδειχθεί ότι δεν μου ανήκει

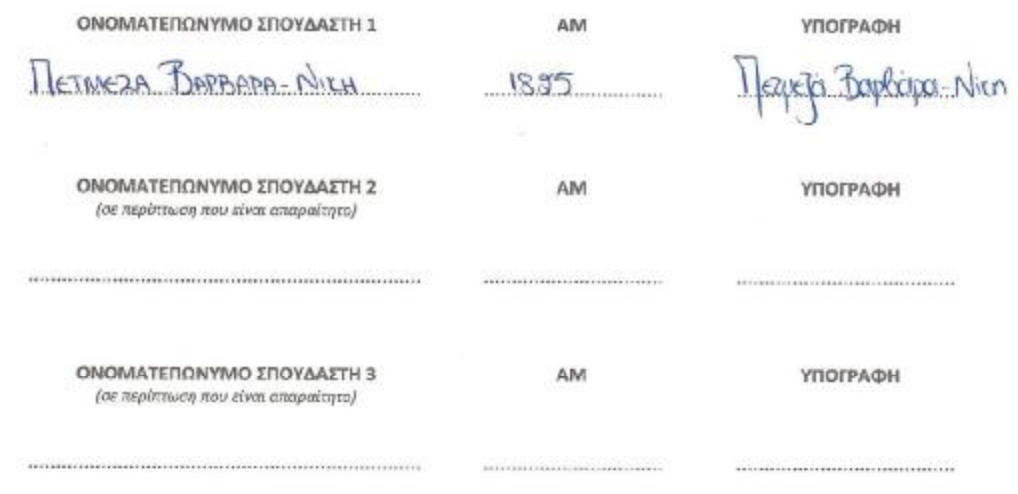

### **ΠΡΟΛΟΓΟΣ**

Στο βιβλίο αυτό αναγράφονται τα βασικά στοιχεία για τη χρήση ενός CM συστήματος, δηλαδή ενός Συστήματος Διαχείρισης Περιεχομένου, το οποίο χρησιμοποιείται από μια φόρμα με σκοπό την αναζήτηση σημείων ενδιαφέροντος, τοποθεσιών και Μέσων Μαζικής Μεταφοράς.

Το βιβλίο οργανώνεται σε κεφάλαια. Στο 1<sup>ο</sup> κεφάλαιο συζητάμε τις βασικές έννοιες του συστήματος που χρησιμοποιούμε και της πλατφόρμας στην οποία δουλεύουμε καθώς επίσης περιγράφονται και οι διαφορές μεταξύ ενός συστήματος Διαχείρισης Περιεχομένου και ενός μη Διαχειρίσιμου Συστήματος Περιεχομένου, δηλαδή οι διαφορές ανάμεσα σε ένα CM(S) και ένα Non CM(S)-HTML- σύστημα.

Στο 2<sup>ο</sup> κεφάλαιο θα αναλύσουμε για τα γεωγραφικά και γεωλογικά στοιχεία, τη χρήση των συντεταγμένων για την εύρεση ενός σημείου και τέλος την έννοια των συστημάτων GIS (Συστήματα Γεωγραφικών Πληροφοριών).

Στο 3<sup>ο</sup> κεφάλαιο συζητάμε για τη λειτουργία του Google maps, τον τρόπο και τις μεθόδους που συλλέγονται οι πληροφορίες για την εύρεση της τοποθεσίας αλλά και των φωτογραφιών που χρησιμοποιούνται και που βασίζονται. Επίσης, γίνεται μια σύντομη καταγραφή των ιστοσελίδων και των εφαρμογών που σχετίζονται με εύρεση τοποθεσίας.

Τέλος, στο 4° και τελευταίο κεφάλαιο αναλύεται σταδιακά η πορεία της εργασίας με όλα τα στοιχεία και τις μεθόδους που χρησιμοποιήθηκαν για την υλοποίησή της.

### **ΠΕΡΙΛΗΨΗ**

Η θεματολογία της εργασίας αφορά στην εύρεση τοποθεσιών και σημείων ενδιαφέροντος μέσω ενός Συστήματος Διαχείρισης Περιεχομένου.

Αρχικό στάδιο είναι η περιγραφή του συστήματος πάνω στο οποίο στήθηκε η εργασία καθώς και οι διαφορές του με τον κλασικό προγραμματισμό μέσα από καθαρό κώδικα γραμμένο από την αρχή.

Αναλύονται ανά ενότητα κεφαλαίου τα ερεθίσματα που σηματοδότησαν το περιεχόμενο της και οι μέθοδοι που χρησιμοποιήθηκαν για την ανάπτυξή τους. Με λίγα λόγια η ανάπτυξη της πτυχιακής αυτής περιτριγυρίζεται γύρω από γεωγραφικού περιεχομένου δεδομένα, που σχετίζονται, δηλαδή, με γεωγραφικές συντεταγμένες στο χάρτη έτσι ώστε να διευκολύνουμε την εύρεση γεωγραφικών πληροφοριών αλλά και γύρω από συγκεκριμένα συστήματα στιγματοθέτησης, τα οποία μας δίνουν τη δυνατότητα εντοπισμού της ακριβής τοποθεσίας ενός σημείου.

Επίσης, λόγω του γεγονότος πως αποδίδουμε σημεία αναφοράς δε θα ήταν δυνατό να αποφύγουμε την αναφορά στο Google Maps. Αυτό σημαίνει πως αναλύουμε όλα τα δεδομένα που έχουμε και σχετίζονται με τους χάρτες της Google, πώς ξεκίνησε η συλλογή στοιχείων και πώς εξελίσσεται χρόνο με το χρόνο το συγκεκριμένο έργο.

Τέλος, αναφέρεται βήμα – βήμα η καταγραφή των στοιχείων και η πρόοδος της εργασίας από την αρχή μέχρι το τελικό της στάδιο.

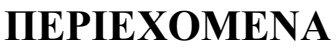

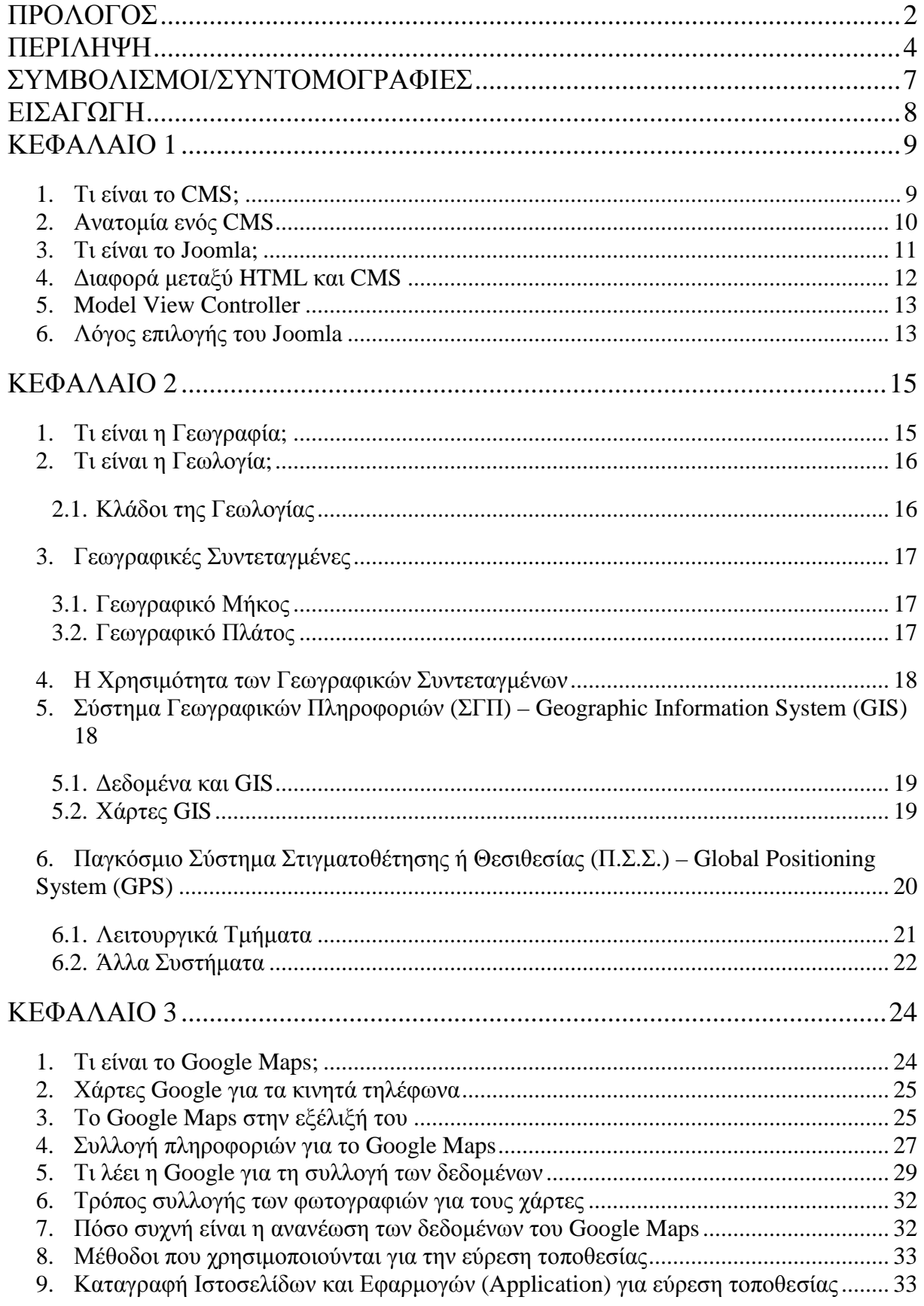

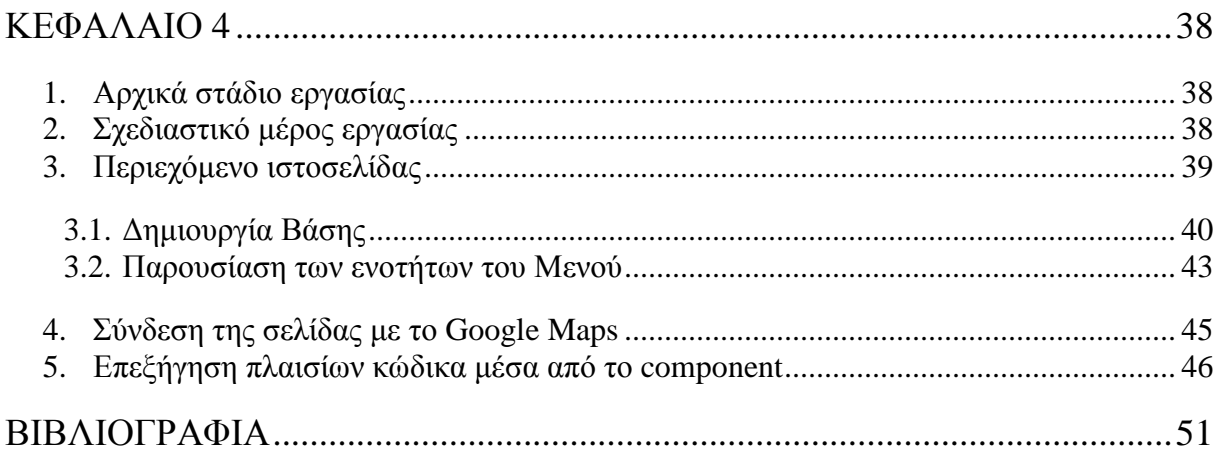

### **ΣΥΜΒΟΛΙΣΜΟΙ/ΣΥΝΤΟΜΟΓΡΑΦΙΕΣ**

CMS: Content Management System CM Σύστημα: Content Management System HTML: HyperText Markup Language CSS: Cascading Style Sheet PHP: Hypertext Preprocessor GIS: Geographic Information System Σ.Δ.Π. : Σύστημα Διαχείρισης Περιεχομένου Σ.Γ.Π. : Σύστημα Γεωγραφικού Περιεχομένου Π.Σ.Σ. : Παγκόσμιο Σύστημα Στιγματοθέτησης GPS : Global Positioning System

### **ΕΙΣΑΓΩΓΗ**

Η παρούσα πτυχιακή εργασία καλείται να αναπτύξει θεματικά τις μεθόδους που χρησιμοποιήθηκαν για την εξέλιξη στην εύρεση σημείων ενδιαφέροντος. Με άλλα λόγια μέσα από τη δημιουργία της ιστοσελίδας αυτής ο χρήστης έχει τη δυνατότητα με ένα μόνο πάτημα να βρει τις τοποθεσίες που τον ενδιαφέρουν.

Με αυτό τον τρόπο, διακρίνουμε γεωγραφικά και γεωλογικά στοιχεία τα οποία και βοηθούν στον εντοπισμό και την εξέλιξη των συστημάτων εντοπισμού, μέσω δηλαδή των γεωγραφικών συντεταγμένων (γεωγραφικό μήκος και πλάτος) ενός σημείου δίνεται η ακριβής τοποθεσία του.

Επίσης, γίνεται μια πλήρης ενημέρωση σχετικά με το σύστημα θεσιθεσίας (GPS) αλλά και με τους χάρτες του Google Maps. Αναφέρονται, δηλαδή, όλες οι λεπτομέρειες που σχετίζονται με τη δημιουργία και ανάπτυξη των χαρτών αυτών, καθώς και τον τρόπο συλλογής των δεδομένων όπου θεωρούνται απαραίτητα.

Τέλος, γίνεται λεπτομερής ανάλυση για τις μεθόδους και τους τρόπους διερεύνησης και εξέλιξης της εργασίας μέσα από παραδείγματα και πρακτικά δεδομένα αυτής.

### **ΚΕΦΑΛΑΙΟ 1**

### **1. Τι είναι το CMS;**

 $\overline{a}$ 

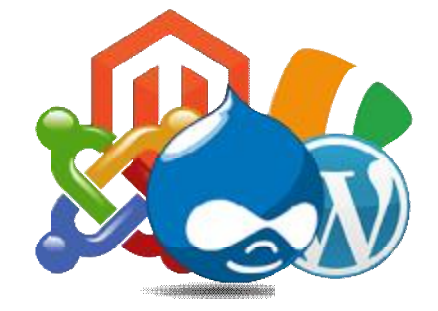

Εικόνα 1.1. Το CMS μέσα από τα λογότυπα των εφαρμογών του.

Ο όρος Content Management Systems (CMS) – Σύστημα Διαχείρισης Περιεχομένου – αναφέρεται σε εφαρμογές που επιτρέπουν στο χρήστη να διαχειρίζεται το δικτυακό περιεχόμενο (κείμενα, εικόνες κλπ.) με πιο εύκολο τρόπο, συνήθως παρόμοιο με αυτόν του απλού κειμενογράφου. Με τον τρόπο αυτό επιτρέπεται η αλλαγή του περιεχομένο περιεχομένου χωρίς να είναι απαραίτητες εξειδικευμένες γνώσεις για τη δημιουργία ιστοσελίδων δεδομένου ότι τα κείμενα γράφονται μέσω online WYSIWYG (What You See Is What You Get) html editors, ειδικών δηλαδή κειμενογράφων που επιτρέπουν τη μορφοποίηση όποτε είναι αυτό αναγκαίο.

Οι αλλαγές του site μπορούν να γίνουν από οποιονδήποτε υπολογιστή αρκεί ο χρήστης να είναι συνδεδεμένος στο Διαδίκτυο μέσω ενός φυλλομετρητή ιστοσελίδων (browser) και έτσι να ενημερώνει το δικτυακό του τόπο.<sup>1</sup>

Τα CMS μπορούν να χρησιμοποιηθούν για χάρτες, κατευθύνσεις, οδηγίες, ειδήσεις για ειδήσεις (εφημερίδες, περιοδικά κλπ.), για παρουσιάσεις εταιριών και προσωπικού, καταλόγους και παρουσιάσεις προϊόντων, αλλά και για αγγελίες, ανακοινώσεις, δελτία τύπου. Και<br>τέλος μπορούν να χρησιμοποιηθούν για όρους και συμβόλαια. τέλος μπορούν να χρησιμοποιηθούν για όρους και

Μερικά πλεονεκτήματα και χαρακτηριστικά ενός ολοκληρωμένου συστήματος Μερικά συστήματος CM είναι η γρήγορη ενημέρωση από πολλούς χρήστες και διαφορετικούς υπολογιστές, η ενημέρωση περιεχομένου από οπουδήποτε, η μη απαίτηση ειδικών τεχνικών γνώσεων από τους διαχειριστές. Ακόμα, τα CMS χαρακτηρίζονται από την εύκολη χρήση και την άμεση γνώση του τελικού αποτελέσματος, τη δυνατότητα αναζήτησης του περιεχομένου ηπεριεχομένου που καταχωρείται και την αυτόνομη δημιουργία αρχείου. Η ασφάλεια και η προστασία του σχεδιασμού του site από λανθασμένες ενέργειες, θα μπορούσαν να δημιουργήσουν προβλήματα στην εμφάνισή του, ο διαχωρισμός του περιεχομένου από το σχεδιασμό και την πλοήγηση του δικτυακού τόπου, η αλλαγή σχεδιασμού ή τρόπου πλοήγησης χωρίς να ή τρόπουπλοήγησης να είναι απαραίτητη η ενημέρωση όλων των σελίδων από τον ίδιο το χρήστη συμπληρώνουν τη λίστα με τα πλεονεκτήματα των Σ.Δ.Π.. Τέλος, Π όλο το περιεχόμενο καταχωρείται στη/στις Βάση Δεδομένων, τις οποίες μπορούμε πιο εύκολα και γρήγορα να τις προστατεύσουμε τηρώντας αντίγραφα ασφαλείας. Η βελτιωμένη πλοήγηση και η

<sup>&</sup>lt;sup>1</sup> Δικτυωθείτε και Εξελιχθείτε. Διαθέσιμο σε: <http://www.kepa.gov.cy/Diktiothite/> (Ανακτήθηκε 11 Οκτωβρίου, 2015).

αυξημένη δυνατότητα επέκτασης και το μειωμένο κόστος συντήρησης ολοκληρώνουν την ήδη υπάρχουσα λίστα.

## **2. Ανατομία ενός CMS**

Η λειτουργικότητα ενός Συστήματος Διαχείρισης Περιεχομένου μπορεί να αναλυθεί στις εξής βασικές κατηγορίες:

- l, **Δημιουργία Περιεχομένου:** Το πρώτο τμήμα ενός Συστήματος Διαχείρισης Περιεχομένου είναι ένα εύχρηστο περιβάλλον σχεδιασμένο να λειτουργεί όπως οι βασικές λειτουργίες του Word. Επίσης, επιτρέπει τη διαχείριση της δομής του site. Δηλαδή που θα τοποθετηθούν τα τμήματα περιεχομένου των νέων σελίδων και τον τρόπο αλληλοσύνδεσης τους.
	- **Διαχείριση Περιεχομένου:** Αυτή η κατηγορία λειτουργιών προσφέρει μια πληθώρα χρήσιμων χαρακτηριστικών, όπως:
		- a. Παρακολούθηση των εκδόσεων μιας σελίδας καθώς και ποιος έκανε τις αλλαγές και πότε.
		- b. Διασφάλιση ότι οι αλλαγές σε κάθε τμήμα του site, μπορούν να γίνουν μόνο από τα άτομα που έχουν τα ανάλογα δικαιώματα αλλαγών στο συγκεκριμένο τμήμα.
		- c. Δυνατότητες ελέγχου της ροής της εργασίας π.χ. όταν δημιουργείται ή επεξεργάζεται από το συντάκτη μια σελίδα, αποθηκεύονται δεδομένα όπως ημερομηνίες δημιουργίας, αλλαγής, δημοσίευσης και αρχειοθέτησης καθώς και άλλες πληροφορίες ελέγχου που δίνουν δυνατότητα ελέγχου της κατάστασης του περιεχομένου και της σελίδας.
	- **Δημοσίευση:** Όταν ολοκληρωθεί η δημιουργία του τελικού κειμένου, αυτό μπορεί να δημοσιευθεί στο site μας. Τα συστήματα διαχείρισης περιεχομένου διαθέτουν μηχανισμούς δημοσίευσης, οι οποίοι επιτρέπουν την αυτόματη μορφοποίηση της σελίδας κατά τη δημοσίευσή της. Μπορούν να καταστήσουν δυνατή την ταυτόχρονη δημοσίευση του ίδιου περιεχομένου σε διαφορετικά site. Κάθε site έχει διαφορετική εμφάνιση και αυτό επιτρέπεται στο γεγονός ότι μπορεί να καθοριστεί η εμφάνιση που θα χρησιμοποιηθεί από το σύστημα. Έχουμε σταθερή και ομοιόμορφη εμφάνιση των σελίδων σε όλο το site, διαθέτοντας υψηλά επίπεδα εμφάνισης. Τέλος, επιτρέπει στους συντάκτες του περιεχομένου να επικεντρωθούν στη συγγραφή της πληροφορίας αφήνοντας στο σύστημα την παρουσίαση.
	- **Παρουσίαση:** Μέσα από το CMS δημιουργούνται links σύμφωνα με το περιεχόμενο του site για την πλοήγηση σε αυτό. Το Σύστημα Διαχείρισης Περιεχομένου μπορεί, επίσης, να χρησιμοποιηθεί για να δώσει δυναμικότητα και να κάνει πιο διαδραστικό το site αυξάνοντας κατακόρυφα την αποτελεσματικότητά του. Μια πολύ ιδιαίτερη δυνατότητα των συστημάτων αυτών είναι η ταυτόχρονη δημοσίευση του περιεχομένου σε διαφορετικά format για εκτύπωση και ηλεκτρονική διανομή (PDF, Word κλπ.), ασύρματες / φορητές συσκευές (Wap κλπ.), RSS Feed ή XML.

### **3. Τι είναι το Joomla;**

Το Joomla είναι ένα ανοιχτού κώδικα Σύστημα Διαχείρισης Περιεχομένου το οποίο έχει χαρακτηριστεί από τους χιλιάδες χρήστες του ως το καλύτερο CMS στον κόσμο, καθώς έχει δυνατότητες αλλά και ταυτόχρονα εξαιρετικά ευέλικτο και φιλικό περιβάλλον εργασίας και διαχείρισης.

Παρόλο που δεν είναι απαραίτητη η γνώση HTML και CSS κώδικα, συνιστάται η μελέτη των βασικών εντολών τους σε περίπτωση που θελήσει να τροποποιήσει κάποιο στοιχείο ώστε να το προσαρμόσει ο χρήστης στις ανάγκες του.

Το Joomla είναι μια δωρεάν εφαρμογή ανοιχτού κώδικα Συστήματος Διαχείρισης Περιεχομένου, το οποίο έχει συνταχθεί στη γλώσσα προγραμματισμού PHP για τη διαχείριση και δημοσίευση περιεχομένου στον ιστό (web) και ενδοδικτύων (intranets) χρησιμοποιώντας μια MySQL βάση δεδομένων.

Περιλαμβάνονται χαρακτηριστικά όπως η cache των σελίδων για βελτίωση των επιδόσεων, web ευρετηρίασης (indexing), RSS feeds, εκτυπώσιμες (printable) εκδόσεις των σελίδων, newsflashes, blogs, forums, δημοσκοπήσεις, ημερολόγια, αναζήτηση στην ιστοσελίδα, την ανάλογη γλώσσα αλλά και τη δυνατότητα πολυγλωσσικών ιστοσελίδων.

Το όνομα Joomla είναι φωνητική γραφή της γλώσσας Σουαχίλι στην οποία η λέξη «jumla» σημαίνει «όλοι μαζί» ή «ως σύνολο». Η πρώτη έκδοση του Joomla (Joomla 1.0.0) ανακοινώθηκε στις 16 Σεπτεμβρίου 2005. Αυτή ήταν μια νέα ονομασία της έκδοσης Mambo 4.5.2.3 σε συνδυασμό με διορθώσεις κάποιων σφαλμάτων στο περιβάλλον διαχείρισης και στον κώδικα της ασφάλειας. Στη συνέχεια, για την πορεία ανάπτυξης του project, οι προγραμματιστές προβλέπουν ότι το Joomla! 2.0 θα είναι εντελώς ανανεωμένο και ξαναγραμμένο σε νέο κώδικα βασισμένο σε PHP 5.0.

Τα βασικά χαρακτηριστικά του Joomla είναι ο πλήρης μηχανισμός διαχείρισης της βάσης δεδομένων του site, τα νέα προϊόντα ή υπηρεσίες τμήματα και ενότητες πλήρως επεξεργάσιμα και εύχρηστα, οι θεματικές ενότητες, οι οποίες μπορούν να προστεθούν από τους συντάκτες, το πλήρως παραμετροποιήσιμο περιεχόμενο και περιβάλλον, συμπεριλαμβανομένων των θέσεων του αριστερού, κεντρικού και δεξιού μενού, η χρήση του browser για να ανεβάσετε εικόνες στη δική σας βιβλιοθήκη για χρήση σε οποιοδήποτε σημείο του site, το δυναμικό Forum / Poll / Voting για άμεσα επί τόπου αποτελέσματα και το γεγονός ότι τρέχει σε Linux, FreeBSD, MacOSX server, Solaris και ΑΙΧ.

Επίσης το Joomla διαχειρίζεται εκτεταμένα τη λειτουργία ταξινόμησης της προβολής των νέων FAQs και Links, τη δημοσίευση απεριόριστων σελίδων, χωρίς περιορισμό, έχει δυνατότητα προσθήκης forum, photo galleries, βιβλιοθήκες αρχείων, βιβλία επισκεπτών και φόρμες επικοινωνίας και εύκολη διαχείριση online των PNGs, PDFs, DOCs, XLSs, GIFs και JPEGs με τη βοήθεια του Image library. Επίσης, διαθέτει αυτόματο Path-Finder, News feed manager (επιλέξτε πάνω από 360 news feeds από όλο τον κόσμο), Archive manager (βάλτε τα παλαιά άρθρα «κατάψυξη» αντί να τα διαγράψετε εντελώς), Email-a-friend και Print-format για κάθε άρθρο, ενσωματωμένο επεξεργαστή κειμένου αντίστοιχος του Word Pad. Ακόμα, έχει εμφάνιση και αισθητική την οποία διαμορφώνει ο χρήστης, δημοσκοπήσεις και Έρευνες (δυνατότητα τοποθέτησης σε κάθε σελίδα), Custom Page Modules, διαχείριση των Template (πρότυπα). Τέλος, το Joomla δίνει τη δυνατότητα προεπισκόπησης (μπορείτε να δείτε αυτά που δημιουργήσετε πριν τα παρουσιάσετε online) και Banner manager.

Το Joomla είναι διαθέσιμο δωρεάν και η πρόσβαση σε αυτό είναι εύκολη μέσω της ιστοσελίδας του Joomlacode.

### **4. Διαφορά μεταξύ HTML και CMS**

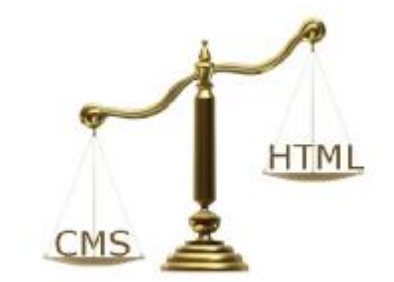

Εικόνα 1.4.1. Οι διαφορές των HTML και CSS.

Η HyperText Markup Language (HTML) – Γλώσσα Σήμανσης Υπερκειμένου – ήταν δεδομένη για το σχεδιασμό ενός site. Η δυνατή αυτή γλώσσα προγραμματισμού εφαρμόζει τα μπλοκ όλων των σελίδων και χρησιμοποιείται για να κωδικοποιήσει τη δομή, το περιεχόμενο και το σχεδιασμό της ιστοσελίδας. Παρόλ' αυτά, το CMS χρησιμοποιεί HTML, η πλατφόρμα λογισμικού είναι ένας πολύ πιο αυτοματοποιημένος τρόπος για να δημιουργήσεις το περιεχόμενο μιας ιστοσελίδας. Το HTML και το CMS είναι δύο πολύ προσεκτικοί τρόποι σχεδιασμού ιστοσελίδας κάτι στο οποίο πρέπει να δοθεί ιδιαίτερη προσοχή σχετικά με τα πλεονεκτήματα και τα μειονεκτήματα και των δύο πριν αποφασιστεί σε ποιο θα εφαρμοστεί η ιστοσελίδα της εκάστοτε επιχείρησης.

Όπως έχει αναφερθεί, το CMS είναι μια εφαρμογή που θα αφήνει να δημιουργήσεις την ιστοσελίδα χρησιμοποιώντας μια φόρμα διαχειριστή. Ένα Σύστημα Διαχείρισης Περιεχομένου μπορεί ενδεχομένως να μειώσει το κόστος υλοποίησης και σχεδιασμού ιστοσελίδας, διευκολύνοντας παράλληλα σε μεγάλο βαθμό την ικανότητα να διαχειρίζεται το περιεχόμενο μέσα στην περιοχή. Με τη χρήση μιας λύσης διαχείρισης περιεχομένου, μπορεί να ελεγχθεί το μεταβαλλόμενο περιεχόμενο που κρατά τους πελάτες να επιστρέφουν.

Όμως, η HTML επιτρέπει να ενσωματωθούν εικόνες και αντικείμενα και μπορεί να χρησιμοποιήσει τη δημιουργία διαδραστικών μορφών. Παρέχει ένα μέσο ώστε να δημιουργηθούν δομημένα έγγραφα, όπως επικεφαλίδες, παράγραφοι, λίστες, σύνδεσμοι και άλλα αντικείμενα καθώς επίσης και σενάρια σε γλώσσες Javascript που επηρεάζουν τη συμπεριφορά της ιστοσελίδας HTML. Για να γίνουν πιο δυναμικές οι σελίδες, κυρίως σε εμφάνιση, προστέθηκαν προγράμματα όπως είναι τα JavaScript, PHP, CSS, τα οποία είναι χρονοβόρα ώστε να τα μάθει κάποιος χωρίς εξειδίκευση.

Είναι επίσης σημαντικό να σημειώσουμε πως είναι δυνατή η ένταξη του CMS μέσα σε κάθε HTML σελίδα, όμως το αντίστροφο, δηλαδή η ένταξη του HTML κώδικα μέσα σε κάποιο CMS δημιουργεί πληθώρα προβλημάτων. $^2$ 

Αυτά τα δύο μέσα, λοιπόν, έχουν κάποια πλεονεκτήματα και κάποια μειονεκτήματα. Αρχικά, σχετικά με τις HTML σελίδες, διακρίνουμε πως είναι πιο ασφαλείς από τις CMS καθώς οι πιθανότητες να «χακαριστούν» είναι λιγότερες έως μηδαμινές. Μπορούμε να σχεδιάσουμε ακριβώς όπως εμείς επιθυμούμε την ιστοσελίδα μας και να μη στηριχτούμε σε κάποια έτοιμη μορφή του CMS και τέλος κάθε γλώσσα προγραμματισμού μπορεί εύκολα να ενταχθεί μέσα στο site μας. Όμως, γνωρίζουμε πως ο χρόνος που θα χρειαστούμε για να σχεδιάσουμε μια HTML ιστοσελίδα είναι περισσότερος, ένας χαρακτήρας σε λάθος θέση μπορεί να σημαίνει και τη μη φόρτωση της ιστοσελίδας μας

 $\overline{a}$ 

<sup>2</sup> Davies, R. ([χ.χ.]). *Techwyse Internet Marketing Toronto*. Διαθέσιμο

σε: <https://www.techwyse.com/blog/>(Ανακτήθηκε 11 Οκτωβρίου, 2015).

καθώς επίσης και απλές αλλαγές στον ιστότοπο μπορούν να διαρκέσουν πολύ περισσότερο απ' ότι υπολογίζαμε αφού πρέπει να κάνουμε τις τροποποιήσεις σε κάθε σελίδα ξεχωριστά.

Αντίθετα, ένα CM σύστημα είναι πολύ πιο εύκολο στη χρήση δεδομένου πως με τη σύνδεση σε μια φόρμα διαχείρισης μπορούμε να συνδεθούμε από οποιονδήποτε υπολογιστή και να κάνουμε τις απαραίτητες αλλαγές. Επίσης, έχουμε τη δυνατότητα να χτίσουμε διαφορετικά πρότυπα για διαφορετικού τύπου σελίδες με την ικανότητα να ελέγχει το σχεδιασμό χρησιμοποιώντας CSS. Τέλος, αν δεν είναι εγκατεστημένο στον υπολογιστή σας το Google Analytics, με τις CMS λύσεις μπορούμε να βρούμε λάθη στο site, σπασμένους συνδέσμους, τους επισκέπτες και άλλα στατιστικά στοιχεία. Μειονέκτημα του CM συστήματος θα μπορούσε να φανεί η μη γνώση HTML και CSS κώδικα που βοηθούν στο να φαίνεται πιο καλοστημένη μια σελίδα, κάτι το οποίο μετατρέπει το χρήστη σε «ειδικό» και ως αποτέλεσμα χειρίζεται πολύ καλύτερα τις .<br>όποιες αλλαγές της σελίδας του.<sup>3</sup>

## **5. Model View Controller**

Το Model view controller (MVC) είναι ένα μοντέλο λογισμικού για τη δημιουργία περιβάλλοντος αλληλεπίδρασης με το χρήστη.

Το μοντέλο αυτό χωρίζεται σε τρία (3) μέρη:

- Κυρίως μέρος (Model): Ενημερώνει τις αναπαραστάσεις Views και τους Controllers όταν υπάρχει αλλαγή στα δεδομένα. Επιτρέπεται, έτσι, η ενημέρωση στη γραφική απεικόνιση.
- Το αντικείμενο (View): Αναπαριστά γραφικά την πληροφορία που περιέχει το  $\ddot{\phantom{a}}$ Model δημιουργώντας γραφική παρουσίαση στο χρήστη.
- Το τρίτο μέρος (Controller): Στέλνει εντολές στο μοντέλο και ενημερώνει την t. κατάστασή του. Επίσης μπορεί να στέλνει εντολές ώστε να γίνει αναπαράσταση των δεδομένων που υπάρχουν στο μοντέλο μέσω του View.

## **6. Λόγος επιλογής του Joomla**

l

Ο λόγος ο οποίος επιλέχθηκε αυτή η συγκεκριμένη πλατφόρμα είναι λόγω της ευκολίας στη διαμόρφωση της. Ο χρήστης – administrator έχει τη δυνατότητα να διαμορφώσει μόνος του τη σελίδα στην οποία θα εργαστεί με τρόπο ο οποίος να τον εξυπηρετεί στην καλύτερη και ευκολότερη χρήση της, αυτό σημαίνει πως μπορεί να παρέμβει ελάχιστα στον κώδικα και μόνο αν αυτός το θεωρεί απαραίτητο λόγω των έτοιμων Templates που υπάρχουν στη διάθεσή του, αλλά και να επέμβει στη θέση όπου θα τοποθετηθούν όλα τα στοιχεία και να επιλέξει ο ίδιος ο συντάκτης τις θεματικές ενότητες της ιστοσελίδας του. Επίσης, βασικό και πολύ χρήσιμο είναι το γεγονός πως η ιστοσελίδα μπορεί να ενημερώνεται από οποιονδήποτε υπολογιστή αρκεί να έχει πρόσβαση στο διαδίκτυο, καθώς όλα τα στοιχεία του site αποθηκεύονται στη Βάση δεδομένων του με αποτέλεσμα να μη χρειάζεται συγκεκριμένο υπολογιστή για χρήση.

<sup>&</sup>lt;sup>3</sup> bemarketing solutions. Διαθέσιμο σε: <http://bemarketing.com/> (Ανακτήθηκε 11 Οκτωβρίου, 2015).

Τελευταίο και κυριότερο στοιχείο στα CM Συστήματα είναι ότι ο διαχειριστής έχει το πλεονέκτημα να ελέγχει το υλικό του και την όλη διαμόρφωση της ιστοσελίδας προτού αυτή ανέβει στο διαδίκτυο.

## **ΚΕΦΑΛΑΙΟ 2**

### **1. Τι είναι η Γεωγραφία;**

Η Γεωγραφία είναι η συστηματική σπουδή και περιγραφή τόσο της επιφάνειας της Γης, όσο και των φαινομένων που συμβαίνουν σε αυτή. Είναι η επιστήμη που μελετά και τις κατ' επέκταση σχέσεις του ανθρώπου προς τη Γη. Μελετά πώς οι άνθρωποι χρησιμοποιούν, αλλά και διαμορφώνουν το χώρο μέσα στον οποίο ζουν. Καθώς και πώς η Γη επηρεάζει τον τρόπο που ζουν οι άνθρωποι. Ιδιαίτερα διαμορφώνει τους γενικούς όρους κατανομής και ζωής των όντων της επιφάνειάς της.

Συνεπώς, περιορίζεται εξ αντικειμένου στη σπουδή και την έρευνα μόνο στην επιφάνεια της Γης, στην περιγραφή και ερμηνεία των φαινομένων που συμβαίνουν σ' αυτή, είτε είναι φυσικά, είτε είναι ανθρωπογενή. Το πεδίο αυτό της γεωγραφικής έρευνας – μελέτης – περιγραφής και ερμηνείας περιορίζεται σε οτιδήποτε είναι ορατό από έναν υποθετικό παρατηρητή. Υπό την έννοια αυτή η Γεωγραφία παρουσιάζει ασύγκριτο ενδιαφέρον και πολύ ανώτερο από την «ξηρή» παράταξη και παράθεση ονομάτων και αριθμών.

Η Γεωγραφία είναι πολύ περισσότερη από μια χαρτογράφηση και μελέτη χαρτογραφημάτων, με παράθεση των «ακρωτηρίων και κολπίσκων». Δε διερευνά μόνο τι είναι κ πού βρίσκεται στη Γη, αλλά επίσης και το γιατί εκεί και όχι κάπου αλλού (αποκαλείται και «τοποθεσία του χώρου»). Μελετά αυτό με γνώμονα αν η αιτία είναι φυσική ή ανθρωπογόνος. Επίσης, μελετά τις συνέπειες που προκύπτουν από αυτές τις διαφορές.

Ο ουσιαστικός ρόλος της Γεωγραφίας αρχίζει με την καταγραφή και περιγραφή των γεωγραφικών στοιχείων ενός τόπου, ή μιας περιοχής (ποτάμια, βουνά, κόλποι κλπ.) και στη συνέχεια την κατανόηση των πρότυπων σχημάτων (patterns) που δημιουργούν αυτά γενικά στο χώρο καθορίζοντας συγχρόνως τα δίκτυα (συστήματα αναφοράς) που συνδέουν αυτά. Στη συνέχεια, προσδιορίζονται οι διεργασίες που προκάλεσαν αυτά, καθώς και οι αιτίες που συνεχίζουν να επιδρούν και να τα αλλάζουν. Τα παραπάνω πρότυπα σχήματα εξετάζονται κατά τη συνάφεια που παρουσιάζουν μεταξύ τους προκειμένου έτσι να αποδοθεί σωστά η πραγματική εικόνα και σε κάποιον που δεν έχει επισκεφθεί το χώρο αυτό.

Για παράδειγμα, η γεωγραφική θέση και περιγραφή μιας πόλης εξετάζεται στο γενικότερο πλαίσιο της περιφέρειας που βρίσκεται, της χώρας που ανήκει, στο πλαίσιο της ηπείρου που περιλαμβάνεται και κατ' επέκταση στον παγκόσμιο γεωγραφικό χάρτη.

Βασικό στοιχείο στην πρόοδο και κατανόηση του τεράστιου αυτού επιστημονικού πεδίου είναι η σαφήνεια των γεωγράφων, η αντικειμενική παρατήρηση και η πληρότητα της ερμηνείας των δεδομένων.

Η Γεωγραφία αν και φαίνεται ως μια ενιαία επιστήμη, στην πράξη εφαρμόζονται δύο τρόποι προσέγγισης του προβλήματος – σκοπού.

Ο πρώτος τρόπος είναι η γεωγραφική εξέταση του χώρου κατά τμήματα ή περιφέρεις όπου τότε γίνεται αναφορά για «γεωγραφία περιοχών», ή περιφερειών (regional geography).

Ο δεύτερος τρόπος είναι η ομαδοποίηση των γεωγραφικών δεδομένων ενός τόπου, σύμφωνα με ορισμένους συνδυασμούς που δημιουργούν πρότυπα σχήματα του χώρου, όπου τότε γίνεται αναφορά για «συστηματική γεωγραφία» (systematic geography).<sup>4</sup>

l

<sup>4</sup> Λεοντίδου, Λ. ([χ.χ.]). *Αγεωγράφητος Χώρα*. Αθήνα: Προπομπός.

## **2. Τι είναι η Γεωλογία;**

Η Γεωλογία είναι η επιστήμη που μελετά τη Γη και κυρίως το στερεό τμήμα της, δηλαδή τα πετρώματα από τα οποία αποτελείται, τις ιδιότητες που αυτά έχουν και τις διεργασίες που τα σχηματίζουν. Στη σύγχρονη εποχή, η Γεωλογία απέκτησε και μεγάλο οικονομικό ενδιαφέρον, γιατί διευκολύνει και συστηματοποιεί την έρευνα για σημαντικά ορυκτά και ιδιαίτερα για τα φυσικά αποθέματα υδρογονανθράκων, άνθρακα, μεταλλευμάτων αλλά και νερού. Είναι ακόμη πολύ σημαντική για την κατανόηση και την προσπάθεια για πρόβλεψη αρκετών ειδών φυσικών καταστροφών. Επίσης, προσφέρει καλύτερη αξιολόγηση των περιβαλλοντολογικών προβλημάτων, καθώς μπορεί να «δει» τις κλιματικές αλλαγές που ήδη έγιναν στο παρελθόν.

#### **2.1.Κλάδοι της Γεωλογίας**

Με τη σταδιακή συσσώρευση σημαντικού όγκου γνώσεων, ανάπτυξης μεθόδων και εξειδίκευσης, η σύγχρονη Γεωλογία αποτελείται από πάρα πολλούς κλάδους, οι οποίοι δεν ανήκουν στο στενότερο χώρο της επιστήμης αυτής, αλλά σ' ένα ευρύτερο σύνολο Γεωεπιστημών ή επιστημών της Γης, όπως αλλιώς αποκαλούνται.

- Βασικοί Κλάδοι:  $\overline{a}$ 
	- a. Ιστορική Γεωλογία
	- b. Ορυκτολογία Πετρολογία Υδρολογία
	- c. Γεωδυναμική
		- i. Φυσική Γεωλογία
		- ii. Τεκτονική Γεωλογία
- Διεπιστημονικοί Κλάδοι:
	- a. Παλαιοντολογία
	- b. Γεωφυσική
	- c. Γεωχημεία
- Εφαρμοσμένοι Κλάδοι:
	- a. Τεχνική Γεωλογία
	- b. Υδρογεωλογία
	- c. Οικονομική Γεωλογία
	- d. Γεωλογία Περιβάλλοντος
	- e. Εφαρμοσμένη Γεωφυσική
	- f. Γεωλογία Πετρελαίων
	- g. Ορυκτολογία
	- h. Πετρολογία
- Γεωεπιστήμες:
	- a. Μετεωρολογία
	- b. Κλιματολογία
	- c. Υδρομετεωρολογία
	- d. Γεωχρονολόγηση
	- e. Ωκεανογραφία
	- f. Γεωδαισία

## **3. Γεωγραφικές Συντεταγμένες**

Οι Γεωγραφικές Συντεταγμένες είναι ένα σύστημα συντεταγμένων με δύο μεγέθη από τα οποία προσδιορίζεται η θέση των διάφορων τόπων, εκτός των πόλων. Ως βάση των συντεταγμένων λαμβάνεται ο Ισημερινός και ο πρώτος Μεσημβρινός. Τις Γεωγραφικές Συντεταγμένες αποτελούν το Γεωγραφικό Μήκος και το Γεωγραφικό Πλάτος.

### **3.1.Γεωγραφικό Μήκος**

Το Γεωγραφικό Μήκος (longitude) είναι το πρώτο από τα μεγέθη των Γεωγραφικών Συντεταγμένων. Συμβολίζεται στην ελληνική με το γράμμα (λ) και στην αγγλική με το l (long). Μεταβάλλεται κατά μήκος των οριζόντιων περιθωρίων του χάρτη, δηλαδή των παραλλήλων.

Η μέτρηση του Γεωγραφικού Μήκους έχει οριστεί κατά σύμβαση να μετριέται από το Μεσημβρινό που διέρχεται από το Αστεροσκοπείο του Γκρήνουιτς στη Μεγάλη Βρετανία καλούμενος Πρώτος Μεσημβρινός ή αριθμητικά 000° 00' 00".

Το Γεωγραφικό Μήκος αποδίδεται σε μοίρες, πρώτα και δεύτερα λεπτά της μοίρας ή και ως δεκαδικός αριθμός επί των προηγουμένων. Μεταβάλλεται (στους χάρτες της ΓΥΣ κλίμακας) κατά 15 πρώτα λεπτά της μοίρας από αριστερά προς τα δεξιά (από τη Δύση προς την Ανατολή). Οι μοίρες του Γεωγραφικού Μήκους προς αποφυγή λάθους αποδίδονται πάντα με τριψήφιο αριθμό από 000° έως 180° Α (Ανατολικό) ή 000° - 180° Δ (Δυτικό) και στην αγγλική Ε (East) ή W (West) αντίστοιχα.

#### **3.2.Γεωγραφικό Πλάτος**

l

Το Γεωγραφικό Πλάτος (latitude) είναι το δεύτερο από τα δύο μεγέθη των γεωγραφικών συντεταγμένων. Συγκεκριμένα, προσδιορίζει τη γωνιακή απόσταση ενός τόπου από τον Ισημερινό, ο οποίος έχει Γεωγραφικό Πλάτος ίσο με 0. Συμβολίζεται με το γράμμα (φ) και στην αγγλική lat. Μεταβάλλεται κατά μήκος των κάθετων περιθωρίων του χάρτη, δηλαδή των μεσημβρινών.

Το Γεωγραφικό Πλάτος αποδίδεται σε μοίρες, πρώτα και δεύτερα λεπτά της μοίρας ή και ως δεκαδικός αριθμός επί των προηγουμένων. Η αριστερή ευθεία είναι διαιρεμένη σε πρώτα λεπτά της μοίρας. Το γεωγραφικό πλάτος μεταβάλλεται (στους χάρτες της ΓΥΣ κλίμακας) κατά 15 πρώτα λεπτά της μοίρας από κάτω προς τα πάνω (από Νότο προς Βορρά). Οι μοίρες του Γεωγραφικού Πλάτους αποδίδονται πάντα με διψήφιο αριθμό από 00° ως 90° Β (Βόρειο) ή 00° - 90° Ν (Νότιο) και στην αγγλική N (North) ή S (South) αντίστοιχα. Οι ευθείες αυτές (δεξιά, αριστερή, πάνω, κάτω) αποτελούν και την απεικόνιση των δύο μεσημβρινών (κάθετες ευθείες) και των δύο παραλλήλων (οριζόντιες ευθείες), μέσα στις οποίες περικλείεται η συγκεκριμένη περιοχή.

Να σημειωθεί πως πρέπει να δίνεται ιδιαίτερη προσοχή στην αναφορά Γεωγραφικού Στίγματος, πρώτα δίνεται το Γεωγραφικό Πλάτος και στη συνέχεια το Γεωγραφικό Μήκος.<sup>5</sup>

<sup>5</sup> Λαμπρίνος, Ν. (Αναπληρωτής Καθηγητής) ([χ.χ.]). Σημειώσεις για το μάθημα «Μελέτη Φυσικού και Κοινωνικού Περιβάλλοντος». Μέρος Β': Γεωγραφία. Αριστοτέλειο Πανεπιστήμιο Θεσσαλονίκης, Παιδαγωγικό Τμήμα Δημοτικής Εκπαίδευσης. [χ.τ.]: [χ.ε.].

## **4. Η Χρησιμότητα των Γεωγραφικών Συντεταγμένων Γεωγραφικών**

Οι δύο αυτές συντεταγμένες είναι πολύ χρήσιμες καθώς βοηθούν στον καθορισμό της ακριβούς γεωγραφικής θέσης, την τοπογραφία, το κλίμα και τη ζώνη ώρας ενός συγκεκριμένου μέρους πάνω στη Γη.

Το Γεωγραφικό Πλάτος και το Γεωγραφικό Μήκος σε ένα χάρτη προσδίδουν συγκεκριμένου μέρους πάνω στη Γη.<br>Το Γεωγραφικό Πλάτος και το Γεωγραφικό Μήκος σε ένα χάρτη προσδίδουν<br>πληροφορίες όχι μόνο για μια χώρα, αλλά δείχνουν την ακριβή τοποθεσία μιας περιοχής, μιας περιφέρειας, ενός κράτους ή μιας πόλης. Οι χάρτες που βρίσκονται στο διαδίκτυο δείχνουν το πλάτος και το μήκος διαφορετικών πόλεων και χωρών στον κόσμο, κάτι το<br>οποίο βοηθά στην παροχή πληροφοριών για τη ζώνη ώρας καθεμιάς ξεχωριστά. οποίο βοηθά στην παροχή πληροφοριών για τη ζώνη ώρας καθεμιάς ξεχωριστά.

## **5. Σύστημα Γεωγραφικών Πληροφοριών (ΣΓΠ) Πληροφοριών (– Geographic Information System (GIS)**

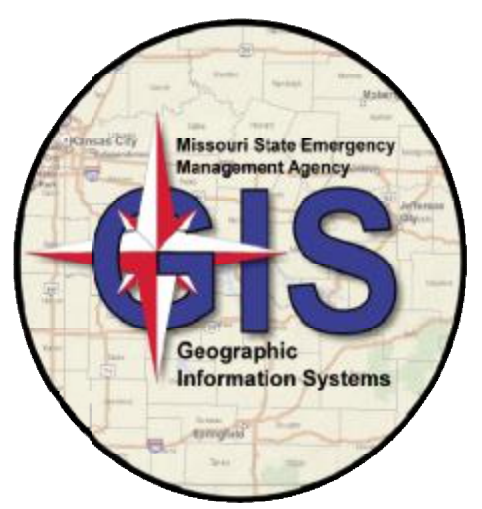

Εικόνα 2.5.1. Σύστημα Γεωγραφικών Πληροφοριών. .1. Πληροφοριών

Ένα Σύστημα Γεωγραφικών Πληροφοριών (Σ.Γ.Π.) είναι ένα υπολογιστικό σύστημα για την καταγραφή, την αποθήκευση, τον έλεγχο και την εμφάνιση των δεδομένων που σχετίζονται με τις θέσεις στην επιφάνεια της Γης. Το Σ.Γ.Π. μπορεί να δείξει πολλά διαφορετικά είδη δεδομένων σε ένα χάρτη. Αυτό επιτρέπει στους ανθρώπους να δουν πιο διαφορετικά είδη δεδομένων σε ένα χάρτη. Αυτό επιτρέπει στους<br>εύκολα, να αναλύσουν και να κατανοήσουν πρότυπα και σχέσεις.

Με την τεχνολογία GIS, οι άνθρωποι μπορούν να συγκρίνουν τις τοποθεσίες διαφόρων , πραγμάτων με σκοπό να ανακαλύψουν πως συνδέονται μεταξύ τους. Για παράδειγμα, να ανακαλύψουν παράδειγμα, χρησιμοποιώντας ένα GIS, ο ίδιος χάρτης μπορεί να συμπεριλαμβάνει τις περιοχές που παράγουν ρύπανση (βενζινάδικα), αλλά και περιοχές που είναι ευαίσθητες σε αυτήν (υγρότοποι). Ένας τέτοιος χάρτης θα βοηθούσε στο να καθοριστούν ποιοι υγρότοποι είναι σε κίνδυνο. 6

Το σύστημα GI(S) μπορεί να χρησιμοποιήσει κάθε είδους πληροφορία που περιλαμβάνει μπορεί να περιλαμβάνει τοποθεσία. Η θέση μπορεί να εκφραστεί με πολλούς διαφορετικούς τρόπους, όπως Γεωγραφικό Πλάτος ή Μήκος, διεύθυνση ή ταχυδρομικό κώδικα. Πολλοί διαφορετικοί τύποι πληροφοριών μπορούν να συγκριθούν με τη χρήση GIS. Το σύστημα μπορεί να

l

<sup>6</sup> Kenneth, E., Lynch, F. & Lynch, M. (Ανακτήθηκε 21/04/2015 21/04/2015). *Geographic Information Systems as an GeographicIntegrating Technology: Context, Concepts and Definitions* . The Geographer's Craft Project, Department of CraftGeography, The University of Colorado at Boulder.

περιλαμβάνει δεδομένα για ανθρώπους (πληθυσμός, εισόδημα ή μορφωτικό επίπεδο), πληροφορίες σχετικά με τη Γη (τοποθεσία των ρευμάτων, διαφορετικά είδη βλάστησης αλλά και άλλα είδη εδάφους) καθώς και πληροφορίες σχετικά με τις τοποθεσίες εργοστασίων, αγροκτημάτων, σχολείων ή δρόμων και δικτύων ηλεκτροδότησης.<sup>7,8</sup>

#### **5.1.Δεδομένα και GIS**

Τα δεδομένα μπορούν να τοποθετηθούν στο GIS με πολλές διαφορετικές μορφές. Αυτά τα οποία είναι ήδη σε μορφή χάρτη μπορούν να συμπεριληφθούν στο GIS, όπως πληροφορίες σχετικά με τη θέση ποταμών, δρόμων, λόφων και κοιλάδων. Δεδομένα σε ψηφιακή ή μηχανογραφημένη μορφή συμπεριλαμβάνονται επίσης, όπως τα δεδομένα που συλλέγονται από δορυφόρους που φανερώνουν τη χρήση της Γης (τοποθεσίες αγροκτημάτων, πόλεων, δασών). Η τεχνολογία GIS επιτρέπει όλα αυτά τα διαφορετικά είδη πληροφοριών, ανεξάρτητα από τη μορφή και την πηγή τους, να επικαλύπτονται το ένα πάνω στο άλλο στο χάρτη.

Η τοποθέτηση πληροφοριών στο GIS καλείται συλλογή δεδομένων. Τα δεδομένα που είναι ήδη σε ψηφιακή μορφή, όπως εικόνες από δορυφόρους, μπορούν να φορτωθούν απευθείας σε αντίθεση με τους χάρτες που πρέπει να σαρωθούν ή να μετατραπούν σε ψηφιακές πληροφορίες.

Το GIS πρέπει να ευθυγραμμίζει όλες τις πληροφορίες από τους διάφορους πίνακες και πηγές ώστε να ταιριάζουν μεταξύ τους. Ο λόγος που είναι αυτό απαραίτητο είναι λόγω του γεγονότος πως οι χάρτες έχουν διαφορετικές κλίμακες. Η κλίμακα είναι η σχέση μεταξύ της απόστασης στο χάρτη και της κανονικής απόστασης πάνω στην επιφάνεια της Γης. Το GIS συνδυάζει πληροφορίες από διαφορετικές πληγές με τέτοιο τρόπο ώστε όλα να έχουν την ίδια ακριβώς κλίμακα.

Συχνά τα GIS πρέπει να χειριστούν τα δεδομένα καθώς διαφορετικοί χάρτες έχουν διαφορετικές προβλέψεις. Μια προβολή είναι η μέθοδος να μεταφέρεις πληροφορίες από την κυρτή επιφάνεια της Γης σε ένα επίπεδο χαρτί ή σε μια οθόνη υπολογιστή. Καμία προβολή δε μπορεί να ταυτίσει ακριβώς στην επιφάνεια της Γης. Διαφορετικοί τύποι προεξοχών οδηγούν στην εκπλήρωση της αποστολής με διάφορους τρόπους, αλλά οδηγούν σε κάποια παραμόρφωση. Για να μεταφέρουμε ένα καμπυλωτό, τρισδιάστατο σχήμα σε μια επίπεδη επιφάνεια απαιτείται η επέκταση κάποιων κομματιών και η συμπύκνωση κάποιων άλλων. Ένας παγκόσμιος χάρτης μπορεί να δείξει είτε τα σωστά σχήματά τους, αλλά όχι και τα δύο. Το GIS παίρνει δεδομένα από τους χάρτες που έχουν δημιουργηθεί με τη χρήση διαφορετικών προβολών και τα συνδυάζει ώστε όλες οι πληροφορίες να μπορούν να χρησιμοποιηθούν σε μια κοινή προβολή.

#### **5.2.Χάρτες GIS**

 $\overline{a}$ 

Αφού όλα τα επιθυμητά δεδομένα έχουν εγγραφεί σε ένα σύστημα GIS, μπορούν να συνδυαστούν για να παράγουν μια μεγάλη ποικιλία μεμονωμένων χαρτών, ανάλογα με το ποια περιλαμβάνονται σε στρώματα δεδομένων. Για παράδειγμα, χρησιμοποιώντας αυτή την τεχνολογία, πολλά είδη πληροφοριών μπορούν να εμφανιστούν για μια μόνο πόλη. Κάθε στρώμα δεδομένων GIS μπορεί να προστεθεί ή να αφαιρεθεί με τον ίδιο χάρτη. Οι

<sup>7</sup> Clarke, C. (1986). *Advances in geographic information systems, computers, environment and urban systems*. [χ.τ.]: [χ.ε.].

<sup>8</sup> Maliene, V., Grigonis, V., Palevičius, V. & Griffiths, S. ([χ.χ.]). *Geographic information system: Old principles with new capabilities*. Urban Design International 16 (1). [χ.τ.]: [χ.ε.].

χάρτες GIS μπορεί να χρησιμοποιηθούν για να δοθούν πληροφορίες σχετικά με τον αριθμό και την πυκνότητα. Με την παραπάνω τεχνολογία, οι ερευνητές μπορούν επίσης να εξετάσουν την αλλαγή με την πάροδο του χρόνου. Είναι εφικτό να χρησιμοποιήσουν δορυφορικά δεδομένα για τη μελέτη θεμάτων, όπως το πώς ένα μεγάλο μέρος των πολικών περιοχών καλύπτεται από πάγο.

Το σύστημα GIS περιέχει μια πληθώρα από στοιχεία που δεν εμφανίζονται σε μια οθόνη ή σε εκτυπωμένο χάρτη. Επιτρέπεται πολλές φορές στους χρήστες να έχουν πρόσβαση σε αυτές τις πληροφορίες, δηλαδή ένα άτομο μπορεί να δείχνει σε ένα σημείο στο μηχανογραφημένο χάρτη και να βρει όλες τις πληροφορίες που είναι αποθηκευμένες στο Γ.Σ.Π. για τη συγκεκριμένη θέση.

Αυτού του είδους τα συστήματα συχνά χρησιμοποιούνται για την παραγωγή τρισδιάστατων εικόνων, όπως στη μελέτη γεωλογικών σφαλμάτων. Η τεχνολογία GIS κάνει την ενημέρωση των χαρτών πολύ ευκολότερη, τα αναβαθμισμένα δεδομένα μπορούν απλά να προστεθούν στο υπάρχον πρόγραμμα. Ένας νέος χάρτης μπορεί να εκτυπωθεί ή να εμφανιστεί στην οθόνη. Αυτό παρακάμπτει την παραδοσιακή διαδικασία της κατάρτισης ενός χάρτη, η οποία είναι χρονοβόρα και δαπανηρή.

Οι άνθρωποι που εργάζονται σε πολλούς διαφορετικούς τομείς χρησιμοποιούν την τεχνολογία GIS. Πολλές επιχειρήσεις χρησιμοποιούν GIS για να τους βοηθήσουν να προσδιορίσουν την τοποθεσία ενός νέου καταστήματος. Οι βιολόγοι χρησιμοποιούν GIS για να παρακολουθήσουν τα πρότυπα της μετανάστευσης των ζώων. Αξιωματολυχοι της πόλης για θέματα συσχετιζόμενα με περιπτώσεις φυσικής καταστροφής ή για το ποιες γειτονιές είναι περισσότερο σε κίνδυνο έτσι ώστε να λάβουν τα κατάλληλα μέτρα ασφαλείας. Με άλλα λόγια, δεν υπάρχει όριο για το είδος των πληροφοριών που μπορούν να αναλυθούν χρησιμοποιώντας την τεχνολογία GIS.<sup>9</sup>

### **6. Παγκόσμιο Σύστημα Στιγματοθέτησης ή Θεσιθεσίας (Π.Σ.Σ.) – Global Positioning System (GPS)**

Ένα Σύστημα Στιγματοθέτησης είναι παγκόσμιο σύστημα εντοπισμού γεωγραφικής θέσης (στίγματος), κινητού ή ακίνητου χρήστη, το οποίο βασίζεται σε ένα «πλέγμα» εικοσιτεσσάρων (24) δορυφόρων της Γης, εφοδιασμένων με ειδικές συσκευές εντοπισμού, οι οποίες ονομάζονται «πομποδέκτες GPS» σε έκταση έντεκα (11) χιλιάδων μιλίων από την επιφάνεια της Γης και κινούνται σε έξι (6) διαφορετικές τροχιές. Οι πομποδέκτες αυτοί, βρίσκονται διαρκώς σε κίνηση κάνοντας δύο πλήρεις περιστροφές γύρω από τη Γη σε λιγότερο από εικοσιτέσσερις (24) ώρες, που σημαίνει ότι η ταχύτητά τους φτάνει τα 1,8 μίλια το δευτερόλεπτο και παρέχουν ακριβείς πληροφορίες για τη θέση ενός σημείου, το υψόμετρό, την ταχύτητα και την κατεύθυνση της κίνησής του. Επίσης, σε συνδυασμό με ειδικό λογισμικό χαρτογράφησης μπορούν να απεικονίσουν γραφικά τις πληροφορίες αυτές.

Το Σύστημα ξεκίνησε από το Υπουργείο Άμυνα των ΗΠΑ και ονομάστηκε NAVSTAR GPS (Navigation Signal Timing and Ranging Global System). Το δορυφορικό αυτό σύστημα ρυθμίζεται καθημερινά από τη Βάση Πολεμικής Αεροπορίας Σρίβερ  $(Schriever).$ <sup>10</sup>

l

<sup>9</sup> National Geographic. Διαθέσιμο σε: <http://nationalgeographic.org/>(Ανακτήθηκε 11 Οκτωβρίου, 2015). <sup>10</sup> Everyday Mysteries. Διαθέσιμο σε:<http://www.loc.gov/rr/scitech/mysteries/>(Ανακτήθηκε 11 Οκτωβρίου, 2015).

#### **6.1.Λειτουργικά Τμήματα**

Το σύστημα εντοπισμού θέσης GPS σχηματίζει ένα παγκόσμιο δίκτυο, με εμβέλεια που καλύπτει ξηρά, θάλασσα και αέρα. Εξαιτίας αυτής της έκτασής του, είναι απαραίτητος ο διαχωρισμός του σε επιμέρους τμήματα όπου πραγματοποιούνται όλες οι λειτουργίες του αλλά και ο συντονισμός του. Αναλυτικά τα τμήματα αυτά είναι:

o **Διαστημικό Τμήμα:** Αποτελείται από το δίκτυο των 24 – 32 δορυφόρων που ήδη αναφέραμε. Οι δορυφόροι αυτοί «σκεπάζουν» ομοιόμορφα με το σήμα τους ολόκληρο τον πλανήτη, γεγονός που αποδεικνύει τη φιλοσοφία που κρύβονται πίσω από τη λειτουργία του συστήματος GPS, δηλαδή τη διαθεσιμότητά του σε κάθε σημείο της Γης, ώστε να μην υπάρχει κίνδυνος να αποπροσανατολιστεί κανείς ποτέ και πουθενά. Όλοι οι δορυφόροι βρίσκονται σε ύψος 12.552 μιλίων (20.200 χιλιομέτρων)

πάνω από την επιφάνεια της θάλασσας και εκτελούν δύο περιστροφές γύρω από τη Γη κάθε 24ωρο. Η κατασκευάστρια εταιρεία είναι η Rockwell International, η εκτόξευσή τους πραγματοποιήθηκε από το ακρωτήριο Canaveral, ενώ η τροφοδοσία τους με ηλεκτρική ενέργεια πραγματοποιείται μέσω των φωτοβολταϊκών συστημάτων που διαθέτουν.

o **Επίγειο Τμήμα Ελέγχου:** Οι δορυφόροι, όπως είναι αναμενόμενο, είναι πολύ πιθανό να αντιμετωπίσουν ανά πάσα στιγμή προβλήματα στη σωστή λειτουργία τους. οι έλεγχοι που πραγματοποιούνται σε αυτούς αφορούν στη σωστή τους ταχύτητα και υψόμετρο και στην κατάσταση της επάρκειάς τους σε ηλεκτρική ενέργεια. Παράλληλα, εφαρμόζονται όλες οι διορθωτικές ενέργειες που αφορούν στο σύστημα χρονομέτρησης των δορυφόρων, ώστε να αποτρέπεται η παροχή λανθασμένων πληροφοριών στους χρήστες του συστήματος. Το τμήμα επίγειου ελέγχου αποτελείται από ένα επανδρωμένο και τέσσερα μη επανδρωμένα κέντρα, εγκατεστημένα σε ισάριθμες περιοχές του πλανήτη.

Οι περιοχές αυτές είναι οι εξής: Κολοράντο (ΗΠΑ), Χαβάη (Ανατολικός Ειρηνικός Ωκεανός), Ascension Island (Ατλαντικός Ωκεανός), Diego Garcia (Ινδικός Ωκεανός), Kwajalein (Δυτικός Ειρηνικός Ωκεανός).

Ο κυριότερος σταθμός βάσης είναι αυτός του Κολοράντο, ο οποίος είναι μάλιστα και ο μοναδικός που βρίσκεται στην ξηρά. Αναλαμβάνει τον έλεγχο της σωστής λειτουργίας των εναπομεινάντων τεσσάρων σταθμών, καθώς και το συντονισμό τους. σημειώνοντας τη θέση των σταθμών αυτών πάνω σε ένα παγκόσμιο χάρτη, παρατηρεί κανείς ότι η διάταξή τους δεν είναι τυχαία, αλλά ακολουθούν μια γραμμή παράλληλη με τα γεωγραφικά μήκη της Γης.

o **Το Τμήμα Τελικού Χρήστη:** Απαρτίζεται από τους χιλιάδες χρήστες δεκτών GPS ανά την υφήλιο. Οι δέκτες αυτοί μπορούν να χρησιμοποιηθούν τόσο κατά τη διάρκεια μιας απλής πεζοπορίας, όσο και σε οχήματα ή θαλάσσια σκάφη και κατά κανόνα διαθέτουν αρκετά μικρές διαστάσεις. Για να προσφέρουν όσο το δυνατόν περισσότερες πληροφορίες, οι δέκτες συνδυάζονται με ειδικό λογισμικό, που προβάλλει ένα χάρτη στην οθόνη της συσκευής GPS. Πρόκειται, δηλαδή, για λογισμικό που λαμβάνει από τους δορυφόρους τις πληροφορίες για το στίγμα του σημείου στο οποίο βρίσκεται ο δέκτης και τις μετατρέπει σε κατανοητή «ανθρώπινη» μορφή, πληροφορώντας το χρήστη για την ακριβή γεωγραφική του θέση.

#### **6.2.Άλλα Συστήματα**

#### o **Παγκόσμια Συστήματα Δορυφορικής Πλοήγησης**

- **GPS:** Παγκόσμιο Σύστημα Εντοπισμού Θέσης των Ηνωμένων Πολιτειών (GPS) αποτελείται από έως και 32 μεσαίου γήινης τροχιάς δορυφόρους σε έξι διαφορετικά επίπεδα τροχιάς. Λειτουργεί από το 1978 και είναι παγκοσμίως διαθέσιμα από το 1994. το GPS είναι σήμερα το πιο διαδεδομένο σύστημα δορυφορικής πλοήγησης που χρησιμοποιείται στον κόσμο.
- **GLONASS:** Η πρώην σοβιετική, και τώρα ρωσική, **Glo** bal'naya **Na** vigatsionnaya **S**putnikovaya **S** istema (Παγκόσμιου Δορυφορικού Συστήματος Πλοήγησης), ή GLONASS, ήταν ένας πλήρως λειτουργικός αστερισμός πλοήγησης το 1995. μετά την κατάρρευση της Σοβιετικής Ένωσης, έπεσε σε παρακμή, που οδηγεί σε κενά στην κάλυψη και μόνο μερικής διαθεσιμότητας. Ανακτήθηκε και είναι πλήρως ανακαινισμένο από το 2011.
- **DORIS:** Doppler Orbitography και Radio-τοποθέτηση ολοκληρωμένου By Satellite (DORIS) είναι ένα γαλλικό σύστημα πλοήγησης ακριβείας. Ωστόσο, σε αντίθεση με άλλα συστήματα GNSS, αυτό βασίζεται σε στατικούς σταθμούς που εκπέμπουν σε όλο τον κόσμο. Χρησιμοποιείται με παραδοσιακά συστήματα GNSS, ωθεί την ακρίβεια των θέσεων για τη ν centimetric ακρίβεια (και ακρίβεια χιλιοστού για την υψομετρική εφαρμογών, καθώς επίσης επιτρέπει την παρακολούθηση σε πολύ μικρές εποχιακές μεταβολές της περιστροφής της Γης και παραμορφώσεις), προκειμένου να οικοδομηθεί ένα πολύ πιο ακριβές σύστημα αναφοράς γεωδαιτικός.
- o **Σε εξέλιξη**
	- **GALILEO:** Η Ευρωπαϊκή Ένωση και η Ευρωπαϊκή Υπηρεσία Διαστήματος συμφωνήθηκε το Μάρτιο του 2002 για την εισαγωγή δικής τους εναλλακτικής λύσης στο GPS, το οποίο είναι το σύστημα προσδιορισμού θέσης Galileo. Με ένα εκτιμώμενο κόστος των 3,0 δισεκατομμυρίων ευρώ, το σύστημα των 30 ΜΕΟ δορυφόρων είχε αρχικά προγραμματιστεί να τεθεί σε λειτουργία το 2010. ο αρχικός χρόνος για να τεθεί σε λειτουργία ήταν το 2004. Ο πρώτος πειραματικός δορυφόρος ξεκίνησε στις 25 Δεκεμβρίου 2005. Το Galileo αναμένεται να είναι συμβατό με το εκσυγχρονισμένο GPS σύστημα. Οι δέκτες θα είναι σε θέση να συνδυάσουν τα δύο σήματα από το Galileo και δορυφόρων GPS για να αυξήσουν σημαντικά την ακρίβεια. Το Galileo δεν αναμένεται να είναι σε πλήρη υπηρεσία μέχρι το 2020 το νωρίτερο και σε σημαντικά υψηλότερο κόστος.
	- **BEIDOU:** Η Κίνα έχει δηλώσει ότι σχεδιάζουν να ολοκληρώσουν το σύνολο της δεύτερης γενιάς Beidou Δορυφορικού Συστήματος Πλοήγησης (BDS ή Beidou-2, παλαιότερα γνωστή ως ΠΥΞΙΔΑ), με την επέκταση των τρεχουσών περιφερειακών (Ασία – Ειρηνικός) υπηρεσιών σε παγκόσμια

κάλυψη από το 2020. Η Beidou-2 σύστημα προτείνεται να αποτελείται από 30 ΜΕΟ δορυφόρων και πέντε γεωστατικών δορυφόρων. Μια περιφερειακή έκδοση 16-δορυφόρου (που καλύπτουν την Ασία και την περιοχή του Ειρηνικού) ολοκληρώθηκε το Δεκέμβριο του 2012.

#### o **Περιφερειακά Συστήματα Δορυφορικής Πλοήγησης**

- **BEIDOU-1:** Κινεζικά περιφερειακό (Ασία Ειρηνικός, 16 δορυφόροι), το δίκτυο πρέπει να επεκταθεί σε ολόκληρο το παγκόσμιο σύστημα, το οποίο αποτελείται από 35 δορυφόρους έως το 2020.
- **IRNSS:** Το Ινδικό Περιφερειακό Δορυφορικό Σύστημα Πλοήγησης  $\blacksquare$ (IRNSS) είναι ένα αυτόνομο περιφερειακό σύστημα δορυφορικής πλοήγησης που αναπτύσσεται από τον Ινδικό Οργανισμό Διαστημικής Έρευνας (ISRO), η οποία θα είναι υπό τον πλήρη έλεγχο της ινδικής κυβέρνησης. Η κυβέρνηση ενέκρινε το σχέδιο το Μάιο του 2006, με την πρόθεση του συστήματος να ολοκληρωθεί και να εφαρμοστεί από το 2015. θα αποτελείται από το σύνολο των 7 δορυφόρων ναυσιπλοΐας. Όλοι οι δορυφόροι θα τεθούν σε γεωστατική τροχιά (GEO) για να έχουν ένα μεγαλύτερο αποτύπωμα του σήματος και μικρότερο αριθμό των δορυφόρων για να χαρτογραφήσει την περιοχή. Σκοπός της είναι να παρέχει μια παντός καιρού απόλυτη θέση ακρίβειας, καλύτερη από 7,6 μέτρα σε όλη την Ινδία και μέσα σε μια περιοχή που εκτείνεται περίπου στα 1.500 χιλιόμετρα γύρω από αυτό. Ένας στόχος πλήρους ινδικού ελέγχου έχει να δηλώσει, με το διαστημικό τμήμα, επίγειο τμήμα και δέκτες των χρηστών όλοι να κατασκευαστούν στην Ινδία. Οι πρώτοι τέσσερις δορυφόροι IRNSS-1A, IRNSS-1B, IRNSS-1C και IRNSS-1D άρχισαν ακριβώς την 1<sup>η</sup> Ιουλίου 2013, την 4<sup>η</sup> Απριλίου 2014, την 16<sup>η</sup> Οκτωβρίου 2014 και την 28<sup>η</sup> Μαρτίου 2015 αντίστοιχα από το Satish Dhawan (Διαστημικό Κέντρο). Οι υπόλοιποι τρεις δορυφόροι IRNSS-1E, IRNSS-1F και IRNSS-1G σχεδιάζεται να ξεκινήσουν από το Μάρτιο του 2015 έως το Μάιο του 2016.
	- **QZSS:** Το Δορυφορικό Σύστημα Quasi-Zenith (QZSS), είναι μια πρόταση τριών δορυφόρων περιφερειακού χρόνου μεταφοράς του συστήματος και την ενίσχυση για το GPS που καλύπτουν την Ιαπωνία. Ο πρώτος δορυφόρος διαδήλωσης ξεκίνησε το Σεπτέμβριο του 2010.

### **ΚΕΦΑΛΑΙΟ 3**

### **1. Τι είναι το Google Maps;**

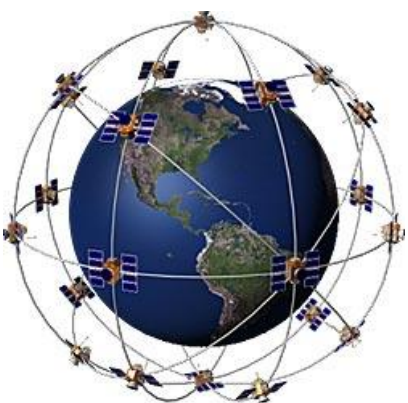

Εικόνα 3.1.1. Σύστημα δορυφόρων.

Το Google Maps είναι μια desktop υπηρεσία web χαρτογράφησης που αναπτύχθηκε από τη Google. Προσφέρει δορυφορικές εικόνες, χάρτες, δρόμους και πανοραμική θέα 360<sup>°</sup> του δρόμου (Street View), των κυκλοφοριακών συνθηκών σε πραγματικό χρόνο (Google Κυκλοφορίας), και σχεδιασμού των δρομολογίων για τις μετακινήσεις με τα πόδια, το αυτοκίνητο ή τα Μέσα Μαζικής Μεταφοράς.

Οι χάρτες της Google ξεκίνησαν ως ένα πρόγραμμα C++ επιφάνειας εργασίας που σχεδιάστηκε από τον Lars και Jens Eilstrup Ράσμουσεν. Τον Οκτώβριο του 2004, η εταιρεία αγοράστηκε από τη Google, η οποία θα μετατραπεί σε μια εφαρμογή web. Μετά από πρόσθετες εξαγορές γεωχωρικών δεδομένων μιας εταιρείας οπτικοποίησης δεδομένων και ανάλυσης κίνησης σε πραγματικό χρόνο, το Google Maps ξεκίνησε το Φεβρουάριο του 2005. Η υπηρεσία του front-end χρησιμοποιεί Javascript, XML και Ajax. Το Google Maps προσφέρει ένα API που επιτρέπει στους χάρτες να ενσωματωθούν σε δικτυακούς τόπους τρίτων και να προσφέρουν μια μέθοδο εντοπισμού για τις αστικές επιχειρήσεις και άλλους οργανισμούς σε πολλές χώρες σε όλο τον κόσμο.

Μέσω του δορυφόρου του Google Maps, οι περισσότερες υψηλής ευκρίνειας εικόνες πόλεων είναι αεροφωτογραφίες που λαμβάνονται από τα αεροσκάφη που πετούν σε 800 πόδια (240 μέτρα), σε 1500 πόδια (460 μέτρα), ενώ οι περισσότερες άλλες εικόνες είναι από δορυφόρους. Το Google Maps χρησιμοποιεί μια στενή παραλλαγή της προβολής Mercator, και ως εκ τούτου δε μπορεί να δείξει με ακρίβεια περιοχές γύρω από τους πόλους.

Η τρέχουσα επανασχεδιασμένη έκδοση της εφαρμογής διατέθηκε το 2013, παράλληλα με την κλασσική έκδοση. Οι χάρτες της Google για τα κινητά κυκλοφόρησαν το Σεπτέμβριο του 2008 και διαθέτουν GPS turn-by-turn. Τον Αύγουστο του 2013, ήταν αποφασισμένοι να έχουν το πιο δημοφιλές App του κόσμου για smartphones, με πάνω από το 54% κατόχους παγκοσμίως να το χρησιμοποιούν τουλάχιστον μια φορά. 11,12

 $\overline{a}$ 

<sup>&</sup>lt;sup>11</sup> Google Developers. Διαθέσιμο σε: <https://developers.google.com> (Ανακτήθηκε 11 Οκτωβρίου, 2015).

<sup>&</sup>lt;sup>12</sup> Google. Διαθέσιμο σε: <https://support.google.com/earth#topic=4363013> (Ανακτήθηκε 11 Οκτωβρίου, 2015).

### **2. Χάρτες Google για τα κινητά τηλέφωνα**

Τον Οκτώβριο του 2005, η Google παρουσίασε μια εφαρμογή Java που ονομάζεται «Χάρτες Google για κινητά». Πρόκειται να λειτουργήσει σε οποιοδήποτε τηλέφωνο που βασίζεται σε Java ή κινητή συσκευή. Πολλές από τις δυνατότητες της τοποθεσίας webbased παρέχονται στην αίτηση.

Στις 4 Νοεμβρίου του 2009, το Google Maps Navigation κυκλοφόρησε σε συνδυασμό με το Google Android OS 2.0 Éclair, προσθέτοντας φωνητικές εντολές, δελτία οδικής κυκλοφορίας και θέα στο δρόμο υποστήριξης. Η αρχική έκδοση ήταν περιορισμένη στις Ηνωμένες Πολιτείες. Η υπηρεσία ξεκίνησε στο Ηνωμένο Βασίλειο στις 20 Απριλίου του 2010 και σε μεγάλα τμήματα της ηπειρωτικής Δυτικής Ευρώπης στις 9 Ιουνίου 2010.

Τον Ιούνιο του 2012, η Apple ανακοίνωσε ότι θα αντικαταστήσει το Google Maps με τη δική της υπηρεσία χαρτών από το IOS 6 . Ωστόσο, στις 13 Δεκεμβρίου του 2012, η Google ανακοίνωσε τη διαθεσιμότητα του Google Maps στο Apple App Store, αρχής γενομένης με την iPhone έκδοση, λίγες ώρες μετά την απελευθέρωση της εφαρμογής Google Maps IOS, έγινε η κορυφαία δωρεάν εφαρμογή στο App Store.

Ήταν που ανακοινώθηκε στις 6Δεκεμβρίου 2012 ότι το Google Maps θα κάνει το δρόμο του προς το Wii U, την όγδοη γενιά Nintendo της κονσόλας βιντεοπαιχνιδιών για το σπίτι. Η προσβασιμότητα σε μια παράλληλη του Google Street View στο Wii U κυκλοφόρησε στις 14 Φεβρουαρίου 2013, αρχικά ως δωρεάν downloadable app που διατίθενται μέσω του Nintendo eShop. Το τέλος για τη δωρεάν διαθεσιμότητα της εφαρμογής δόθηκε στις 31 Οκτωβρίου 2013.

### **3. Το Google Maps στην εξέλιξή του**

Με τα παραπάνω δεδομένα, αξίζει να σημειωθεί πως η χρήση των χαρτών αυτών γίνεται μέσω σύνδεσης του χρήστη στο διαδίκτυο. Αυτό σημαίνει πως για να καθοδηγηθεί ο χρήστης στον εκάστοτε προορισμό του πρέπει να έχει άμεση πρόσβαση στον ιντερνετικό κόσμο, κάτι το οποίο καθιστά κάπως δύσκολη τη χρήση σε κάποιους που δεν έχουν τη δυνατότητα αυτή. Απευθυνόμενη, λοιπόν, σε άτομα που χρησιμοποιούν smartphones ή ταμπλέτες Android, η Google αποφάσισε να αναβαθμίσει αυτή τη δωρεάν υπηρεσία ψηφιακών χαρτών έτσι ώστε να μη χρειάζεται να έχουν σύνδεση στο διαδίκτυο για να τη χρησιμοποιούν.

Η εφαρμογή Google Maps θα κατευθύνει τους χρήστες στον προορισμό τους ακόμη και offline. Οι χρήστες θα μπορούν να κατεβάζουν στη συσκευή τους, μέσω διαδικτύου, τους χάρτες μιας περιοχής του κόσμου και στη συνέχεια, ακόμη και αν δεν έχουν πια σύνδεση (π.χ. σε έναν απομονωμένο επαρχιακό δρόμο ή σε υπόγειο παρκινγκ) το Google Maps θα συνεχίσει να λειτουργεί και να προσανατολίζει το χρήστη.

Οι έως τώρα εκδόσεις της εφαρμογής επέτρεπαν μεν στους χρήστες να κατεβάζουν ψηφιακούς χάρτες για να τους βλέπουν εκτός σύνδεσης (offline), όμως δεν παρείχαν καθοδήγηση για τον προσανατολισμό, ούτε επέτρεπαν αναζητήσεις για εύρεση μιας συγκεκριμένης τοποθεσίας, ούτε προσέφεραν άλλες πληροφορίες (π.χ. για τις επιχειρήσεις σε μια περιοχή). Η αναβάθμιση καθιστά πλέον όλες τις δυνατότητες προσβάσιμες ακόμη και όταν ο χρήστης δεν έχει διαδικτυακή σύνδεση. Περίπου το 60% της επιφάνειας της Γης δεν έχει κάλυψη ίντερνετ, πράγμα που αποτελούσε έως τώρα σοβαρό πρόβλημα στη χρήση των Online χαρτών του Google Maps.

Ακόμη, η Google Maps θεώρησε απαραίτητο να γνωρίζουν οι χρήστες της την κίνηση που θα συναντήσουν στους δρόμους γι' αυτό το λόγο προσθέτει στις υπηρεσίες της την επιλογή traffic, η οποία βέβαια ήταν διαθέσιμη σε πολλές ευρωπαϊκές χώρες, αλλά από τη δεδομένη στιγμή ενεργοποιείται και στην Ελλάδα. Έτσι κάθε χρήστης μπορεί να χρησιμοποιεί την εφαρμογή μέσω του smartphone ή του tablet του και να δει την κίνηση που υπάρχει κάθε στιγμή στους δρόμους πριν προγραμματίσει τη διαδρομή που επιθυμεί να ακολουθήσει.

Χρησιμοποιώντας αυτή την υπηρεσία, ο χρήστης μπορεί να βλέπει σε πραγματικό χρόνο την κίνηση στους δρόμους χρησιμοποιώντας τις τοποθεσίες των άλλων χρηστών που τη χρησιμοποιούν αναλύοντας την ταχύτητα που κινούνται σε ένα δρόμο, δείχνοντας αν υπάρχει ή όχι μποτιλιάρισμα.

Για να μπορέσει ο κάθε χρήστης να επωφεληθεί της υπηρεσίας πρέπει να έχει προηγουμένως ενεργοποιήσει την υπηρεσία τοποθεσίας αλλά και τα δεδομένα. Ακόμη, μέχρι στιγμής η traffic είναι διαθέσιμη για τις περιοχές της Αθήνας και της Θεσσαλονίκης αλλά και για τους κεντρικούς επαρχιακούς δρόμους.

Τέλος, μια επιπλέον αναβάθμιση του Google Maps προσφέρει στους χρήστες τη δυνατότητα να προσθέσουν επιπλέον στάσεις κατά μήκος της διαδρομής που έχουν επιλέξει χωρίς να σταματάνε οι οδηγίες προς τον τελικό προορισμό τους. Αυτή η καινοτομία ξεκίνησε με τα Android κινητά και προχωράει τώρα και στα Iphone.

Με την ενεργοποίηση της εφαρμογής στο κινητό τηλέφωνο παρατηρείται η εμφάνιση μεγεθυντικού φακού ο οποίος βοηθά στην εξερεύνηση της περιοχής και την ξενάγηση στους χώρους τριγύρω (εστιατόρια, καφέ, βενζινάδικα). Έτσι, γίνεται πολύ πιο εύκολη η διαδρομή του χρήστη καθώς με την παράκαμψη που θα κάνει δε χάνει το δρόμο του προς την αρχική του διαδρομή. Ακόμα, η εφαρμογή βοηθά στον υπολογισμό της διαδρομής ενημερώνοντας τη διάρκεια της παράκαμψης που γίνεται, αν είναι δηλαδή σύντομη ή πρόκειται να καθυστερήσει πολύ, αλλά παράλληλα βαθμολογεί και τα σημεία ενδιαφέροντος κατά το μήκος της αρχικής διαδρομής.

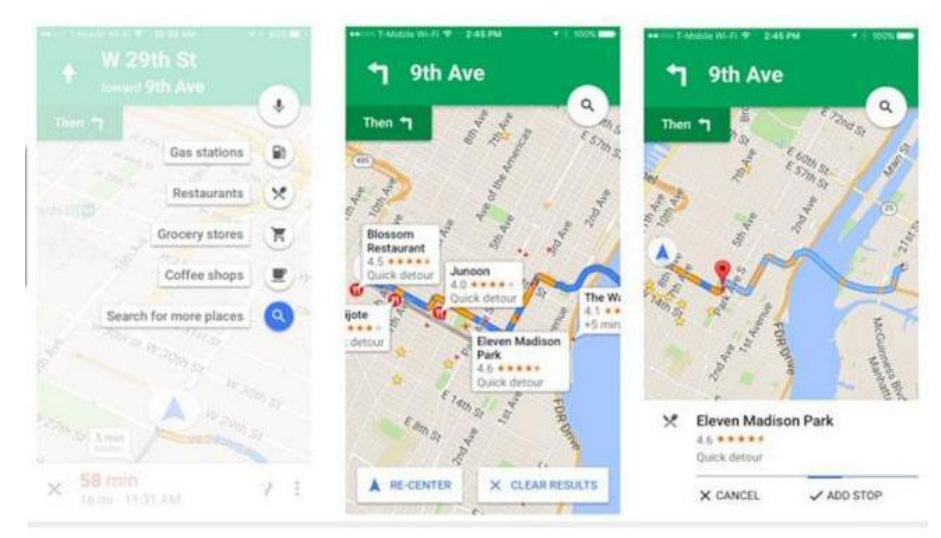

Εικόνα 3.3.1. Η εφαρμογή Google Maps στην εξέλιξή της.

### **4. Συλλογή πληροφοριών για το Google Maps**

Πίσω από κάθε χάρτη του Google, υπάρχει ένας πιο περίπλοκος χάρτης που είναι το κλειδί για τα ερωτήματα που κρύβονται πίσω από την έρευνά μας. Ο πιο βαθύς χάρτης συμπεριλαμβάνει τη λογική των τοποθεσιών: δεν υπάρχουν αριστερές στροφές, αυτοκινητόδρομοι σε ράμπες, όρια ταχύτητας και συνθήκες κίνησης. Αυτά είναι τα δεδομένα που απεικονίζουμε όταν ζητάμε από το Google να μας πάει από το σημείο Α στο σημείο Β. Η Google άνοιξε σε μια κρίσιμη στιγμή στην εξέλιξή της. Η εταιρεία ξεκίνησε ως ένα online κατάστημα αναζήτησης που έκανε χρήματα σχεδόν αποκλειστικά από την πώληση διαφημίσεων που βασίζονται σε αυτά που αναζητάμε. Στη συνέχεια, ήρθε η «έκρηξη» του κόσμου της κινητής τηλεφωνίας. Το μέρος που ψάχνουμε έχει γίνει τόσο σημαντικό όσο το αντικείμενο το οποίο ψάχνουμε. Η Google αποκρίθηκε για τη δημιουργία ενός λειτουργικού συστήματος, μιας μάρκας, και του οικοσυστήματος στα Android, που έχει γίνει ο μοναδικός αντίπαλος του IOS της Apple.<sup>13</sup>

Εάν η αποστολή της Google είναι να οργανώσει όλες τις πληροφορίες του κόσμου, η πιο σημαντική πρόκριση είναι να πάρει τις φυσικές πληροφορίες και να τις καταστήσει προσιτές και χρήσιμες.

Το Google συνεχώς μαχόμενο απέναντι στη μεγαλύτερη εταιρεία στον κόσμο, την Apple, για το ποιος θα ελέγχει το μέλλον των κινητών τηλεφώνων. Βλέποντας πως τα δυνατά σημεία της Apple είναι το σχεδιαστικό του προϊόντος, η διαχείριση της εφοδιαστικής αλυσίδας και της λιανικής εμπορίας, η Google έχει το ανταγωνιστικό πλεονέκτημα στην πληροφόρηση Geo δεδομένων, όπου μπορεί να κερδίσει απλά με το να είναι «ο εαυτός της». Αυτό δεν είχε σημασία για τις προηγούμενες γενιές iPhone, επειδή χρησιμοποίησε το Google Maps, αλλά τώρα η Apple δημιούργησε τη δική της υπηρεσία. Ο τρόπος με τον οποίο αυτά τα δύο λειτουργικά συστήματα ενσωματωμένων γεω-δεδομένα και τα παρουσιάζουν στους χρήστες θα μπορούσε να γίνει ένα βασικό πεδίο μάχης στον πόλεμο του τηλεφώνου.

Σύμφωνα με τα δεδομένα TIGER από την Υπηρεσία Απογραφής των ΗΠΑ (αν και τα δεδομένα μπορεί και να προέρχονται από διάφορες πηγές σε διαφορετικές χώρες), το οποίο με την πρώτη επιθεώρηση φαίνεται σωστό, αλλά αν το εξετάσουμε πιο προσεκτικά διακρίνουμε πως υπάρχουν στοιχεία όπου τα ψηφιακά δεδομένα δεν ταιριάζουν με τον φυσικό κόσμο. Και αυτό είναι μόνο από τη σύγκριση του χάρτη στις δορυφορικές εικόνες, αλλά υπάρχουν επίσης στη διάθεση της Google μια ποικιλία από άλλα εργαλεία και πηγές. Σύμφωνα με τη Google, περισσότερα δεδομένα ισοδυναμούν με μια καλύτερη «μάντρα» δεδομένων.

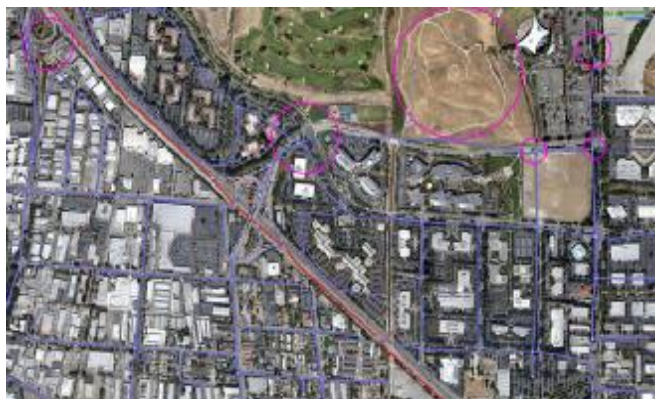

Εικόνα 3.4.1. Επισημασμένα τα σημεία όπου δεν είναι πιστή η αποτύπωση των δρόμων.

 $\overline{a}$ 

<sup>13</sup>Madrigal, A. (2012). *The Antlantic*. Διαθέσιμο σε:<http://www.theatlantic.com/world/>(Ανακτήθηκε 11 Οκτωβρίου, 2015).

Ας δούμε, λοιπόν, την ιδέα που έχει μια ενιαία εταιρεία ώστε να αποφασίσει να οδηγήσει αυτοκίνητα με τοποθετημένες πάνω τους κάμερες, που ως αποτέλεσμα θα έχουν πρόσβαση σε κάθε δρόμο που μπαίνουν. Κάθε οδήγηση παράγει δύο είδη χρήσιμων δεδομένων για τη χαρτογράφηση, το ένα είναι τα πραγματικά κομμάτια τα οποία έχουν τραβηχτεί και το δεύτερο είναι όλες οι φωτογραφίες. Αυτό το οποίο είναι πιο σημαντικό είναι ότι η Google μπορεί να χρησιμοποιήσει αλγορίθμους, οι οποίοι να αφαιρέσουν τα σήματα της τροχαίας και να τα επικολλήσουν πάνω στο χάρτη ως εργαλείο του Άτλαντα.

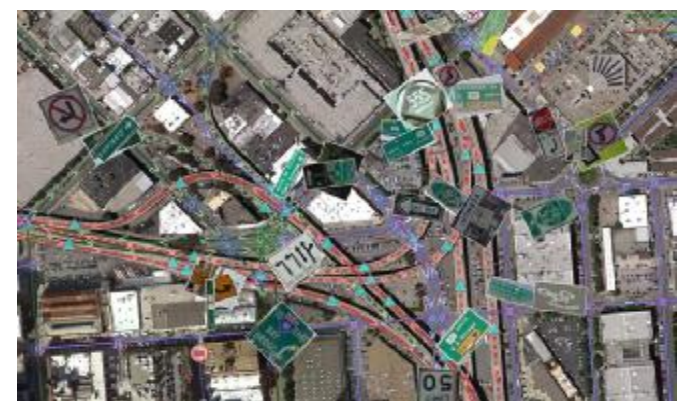

Εικόνα 3.4.2. San Francisco με τα σήματα της Τροχαίας πάνω στο χάρτη.

Το Google Street View δε χτίστηκε για να δημιουργηθούν χάρτες σαν τον προηγούμενο, αλλά η ομάδα Γεω γρήγορα συνειδητοποίησε ότι η όραση του υπολογιστή θα μπορούσε να πάρει δεδομένα για μελέτη πεδίου εδάφους από τους χάρτες τους. Η παραπάνω εικόνα δείχνει μόνο την αρχή του πως η Google θα χρησιμοποιήσει τις εικόνες του Street View. Μια από τις πρώτες χρήσεις του είναι η εξερεύνηση των σημάτων κυκλοφορίας έτσι ώστε οι χάρτες του Google να αντιλαμβάνονται καλύτερα τον τρόπο σκέψης του ανθρώπου στα συστήματα κυκλοφορίας. Αλλά καθώς οι υπολογιστές εξελίσσονται, κάθε λέξη που είναι ορατή στο δρόμο μπορεί να γίνει μέρος του Google για το φυσικό κόσμο. Με δεδομένη την εξέλιξη και διόρθωση των χαρτών, κάποια σημεία είναι σημαντικό να επισημανθούν. Στην κορυφή του κέντρου, οι διαδρομές για περπάτημα, οι χώροι στάθμευσης και όλοι οι μικροί δρόμοι έχουν κωδικοποιηθεί ως αδιέξοδοι. Σε κάθε διασταύρωση, υπάρχουν βέλη που σκιαγραφούν ακριβώς τα σημεία όπου τα αυτοκίνητα μπορούν ή όχι να γυρίσουν.

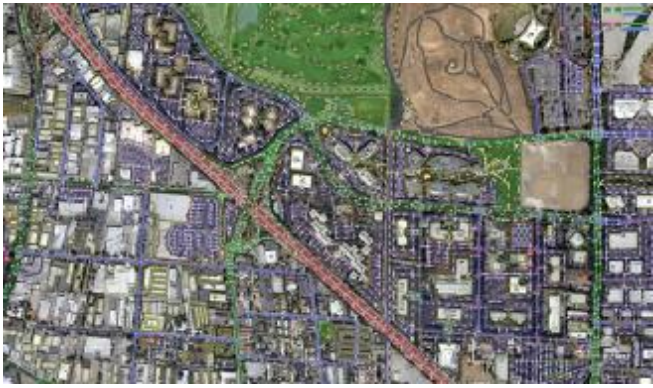

Εικόνα 3.4.3. Σκιαγραφημένες περιοχές στο χάρτη.

Όπως έχουμε μπει για τα καλά στον κόσμο όπου η πραγματικότητα είναι ορατή σε εμάς, τόσο Online όσο και offline, τα γεωγραφικά δεδομένα της Google μπορούν να γίνουν το πιο πολύτιμο περιουσιακό της στοιχείο. Όχι μόνο λόγω των δεδομένων αυτών και μόνο, αλλά επειδή τα δεδομένα θέσης κάνουν ό,τι κάνει το Google.

Φυσικά, θα πρέπει πάντα να υπάρχει ένα κομμάτι της γεωγραφικής πληροφορίας που να αξίζει τον κόπο. Η τοποθεσία σας είναι το ρεύμα που κάνει τα γεωδεδομένα της Google να τρέχουν. Δεν αμφισβητείται πως έχουν κατασκευάσει με αυτό τον τρόπο ένα δελεαστικό στοιχείο για το χρήστη.

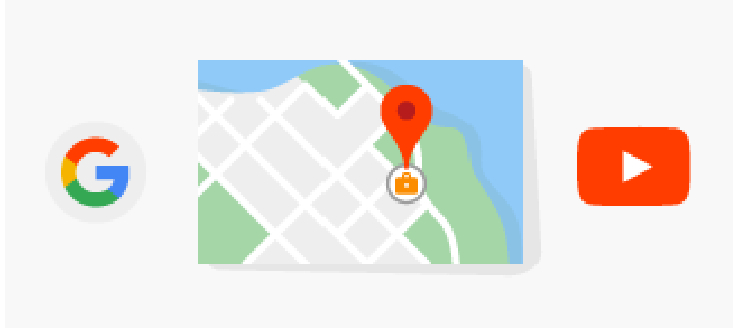

## **5. Τι λέει η Google για τη συλλογή των δεδομένων για τη<sup>14</sup>**

Εικόνα 3.5.1. Συλλογή στοιχείων μέσω της Google.

H Google, με δεδομένο ότι χρησιμοποιούμε καθημερινά τις υπηρεσίες της, για παράδειγμα όταν πραγματοποιούμε μια αναζήτηση στο πραγματοποιούμε αναζήτηση Google, όταν λαμβάνουμε παράδειγμα όταν πραγματοποιούμε μια αναζήτηση στο Google, όταν λαμβάνουμε<br>οδηγίες για τους χάρτες της ή όταν παρακολουθούμε ένα βίντεο στο Youtube, συλλέγει βασικά στοιχεία προκειμένου να λειτουργούν αυτές οι υπηρεσίες. Αυτό μπορεί να περιλαμβάνει τους όρους αναζήτησης μας, τους ιστοτόπους που επισκεπτόμαστε, τα τα βίντεο που παρακολουθούμε, τις διαφημίσεις που κάνουμε κλικ ή πατάμε, την τοποθεσία μας, τα στοιχεία της συσκευής, την IP και τα δεδομένα cookie.

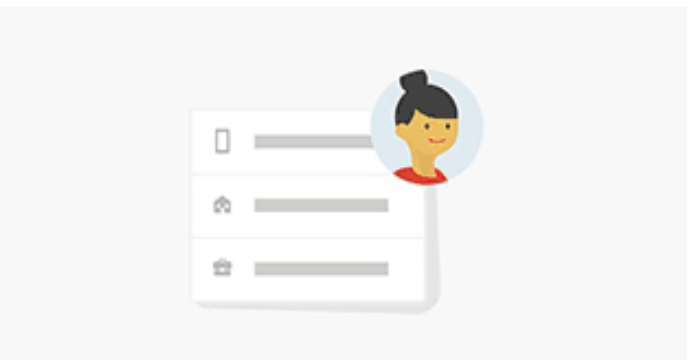

Εικόνα 3.5.2. Προσωπικά στοιχεία. .

Επίσης, κατά την εγγραφή μας για ένα Λογαριασμό Google, συλλέγονται οι βασικές πληροφορίες που παρέχονται για το λογαριασμό αυτό, οι οποίες είναι όνομα, διεύθυνση<br>ηλεκτρονικού ταχυδρομείου και κωδικός πρόσβασης, γενέθλια, φύλο, αριθμό ηλεκτρονικού ταχυδρομείου και κωδικός πρόσβασης, γενέθλια, φύλο, αριθμό τηλεφώνου, χώρα.

Εάν παρέχουμε τα στοιχεία μας για κάποιου είδους αγο παρέχουμε τα αγορά, αποθηκεύονται με ασφάλεια ράασφάλειαστους διακομιστές της όπως ακριβώς γίνεται και με τις βασικές πληροφορίες. με τις

l

<sup>&</sup>lt;sup>14</sup> Google. Διαθέσιμο σε: <https://privacy.google.com>(Ανακτήθηκε 11 Οκτωβρίου, 2015).

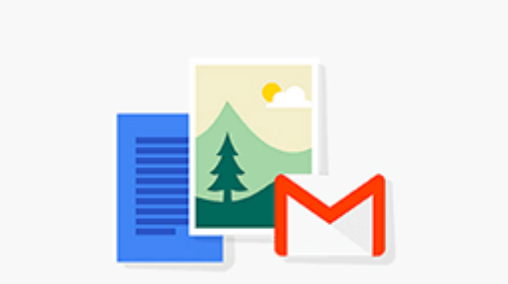

Εικόνα 3.5.3. Πληροφορίες που συλλέγονται από το λογαριασμό μας.

Τέλος, όσο είμαστε συνδεδεμένοι σε κάποιο λογαριασμό της Google, η εταιρεία αποθηκεύει και προστατεύει όσα δημιουργούμε εμείς με τις υπηρεσίες της, ώστε να έχουμε στη διάθεσή μας τις πληροφορίες όταν τις χρειαζόμαστε. Αυτό σημαίνει πώς περιλαμβάνονται μηνύματα ηλεκτρονικού ταχυδρομείου που στέλνουμε και λαμβάνουμε στο Gmail, επαφές τις οποίες προσθέτουμε, συμβάντα ημερολογίου, φωτογραφίες και βίντεο που ανεβάζουμε, έγγραφα, υπολογιστικά φύλλα και παρουσιάσεις στο Drive.

Σχετικά με τους χάρτες της Google, μπορούμε να λαμβάνουμε τις ειδοποιήσεις εν κινήσει. Μπορούμε να περιηγούμαστε στους δρόμους σας έμπειρος επαγγελματίας, ακόμα και αν βρισκόμαστε διακοπές σε ένα καινούριο μέρος. Οφείλουν να μας καθοδηγήσουν από το σημείο Α στο σημείο Β όσο πιο γρήγορα και εύκολα γίνεται, έτσι ώστε να ασχοληθούμε με τα υπόλοιπα σχέδιά μας. Οι Χάρτες Google διαθέτουν δεδομένα κίνησης πραγματικού χρόνου σε 60 χώρες και παρέχουν καθημερινά αξιόλογα αποτελέσματα μετακίνησης που ξεπερνούν από τα 1 εκατομμύριο χιλιόμετρα. Συνοψίζοντας, μπορούμε να διακρίνουμε τρεις (3) κατηγορίες:

Δεδομένα από όλους προς όφελος όλων.

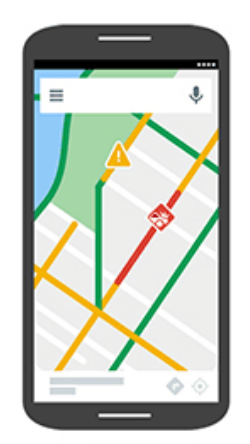

Εικόνα 3.5.4. Χρήση δεδομένων προς όφελος όλων.

Με την παρακολούθηση των πληροφοριών κίνησης σε πραγματικό χρόνο, μπορούν να μας βοηθήσουν να βρούμε την καλύτερη διαδρομή για τον προορισμό μας. Οι Χάρτες Google καταλαβαίνουν πότε έχει κυκλοφοριακή συμφόρηση όταν πολλά άτομα κινούνται αργά στον ίδιο δρόμο.

Οι δικές μας πληροφορίες, για το δικό μας όφελος.

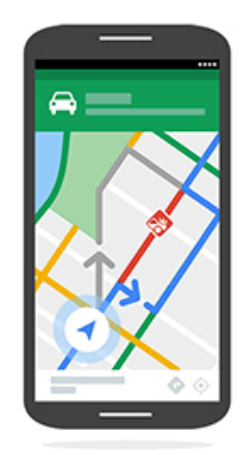

Εικόνα 3.5.5. Χρήση πληροφοριών προς όφελος δικό μας.

Η τρέχουσα τοποθεσία μας επιτρέπει να καταλάβουν πού βρισκόμαστε κατά τη διάρκεια του ταξιδιού μας. Μπορούν να μας πούνε το επόμενο βήμα, και να μας προτείνουν άλλη διαδρομή σε περίπτωση που καταστεί διαθέσιμη ταχύτερη λύση.

Εάν είμαστε συνδεδεμένοι.

l,

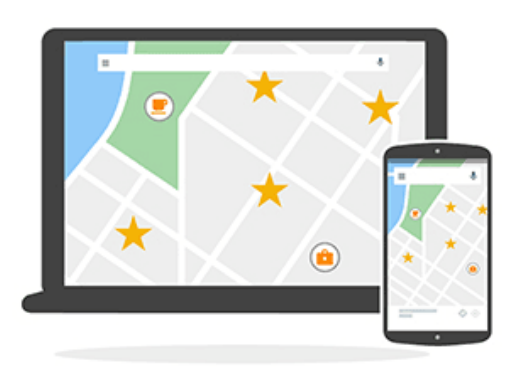

Εικόνα 3.5.6. Η εικόνα σε περίπτωση σύνδεσης.

Εάν είμαστε συνδεδεμένοι, μπορούμε να αποθηκεύσουμε μέρη στους Χάρτες Google προτού φτάσουμε στον προορισμό μας, όπως το ξενοδοχείο μας, ενδιαφέροντα αξιοθέατα και προτεινόμενα εστιατόρια. Αποθηκεύουν αυτά τα μέρη για εμάς προκειμένου να τα ξαναβρούμε εύκολα όσο βρισκόμαστε στο ταξίδι μας. Μόνο εμείς έχουμε τη δυνατότητα να δούμε τα αποθηκευμένα μέρη μας.

## **6. Τρόπος συλλογής των φωτογραφιών για τους χάρτες**

Η Google προσφέρει δύο (2) τρόπους να «κοιτάμε» τα σπίτια, από τον ουρανό και από το δρόμο. Τόσο η Google Maps όσο και η Google Earth παρέχουν λεπτομερές φωτογραφικό υλικό από διάφορα μέρη του κόσμου. Αυτές οι φωτογραφίες προέρχονται από δύο μέσα, από το δορυφόρο και από αεροφωτογραφίες τραβηγμένες από αεροπλάνα. Η ποιότητα διαφορετικών περιοχών και χωρών εξαρτάται από το πού προέρχονται οι φωτογραφίες. Οι παλιές φωτογραφίες από δορυφόρο είναι ελλιπείς σε ανάλυση σε σχέση με τις πρόσφατες αεροφωτογραφίες ή από δορυφόρο.

Το Google Maps παρέχει επίσης και το Street View χαρακτηριστικό του, το οποίο είναι λες και στέκεσαι σε μια γωνία και κοιτάς γύρω σου πανοραμικά σε 360 μοίρες. Το Street View γίνεται με ειδικά εξοπλισμένα αυτοκίνητα (ή ακόμα και με τρίκυκλα σε στενά δρομάκια). Στην οροφή των οποίων υπάρχει μια θέση με τοποθετημένη κάμερα, η οποία κατά τη διάρκεια που κινείται το αυτοκίνητο τραβάει τις φωτογραφίες που αποθηκεύονται σε υπολογιστή στο εσωτερικό του αυτοκινήτου και τέλος αυτές οι φωτογραφίες οργανώνονται και ανεβαίνουν στο server.

### **7. Πόσο συχνή είναι η ανανέωση των δεδομένων του Google Maps**

Το μακροπρόθεσμο όραμα του Street View είναι να έχουμε μια συνολική up-to-date αναπαράσταση του κόσμου, έτσι ώστε ο καθένας να μπορεί να επισκεφθεί σχεδόν οποιοδήποτε μέρος της Γης. Όπως είναι φυσικό, αυτό προϋποθέτει και τις φυσικές αλλαγές του κόσμου γύρω μας.

Για να υπάρξει πλήρης κάλυψη, η ομάδα πρέπει να δώσει προτεραιότητα να πάρει εικόνες του Street View σε μέρη όπου δεν έχει πάει ποτέ κανείς, κάτι το οποίο μερικές φορές είναι δύσκολο λόγω τοπικών κυβερνήσεων και κανονισμών. Εκτός από τις δεδομένες λειτουργίες επέκτασης σε νέες χώρες και τόπους, υπάρχουν και μια σειρά από άλλες προσπάθειες για να βοηθήσει στην κάλυψη, όπως:

- $\mathbf{L}$ Street View Trecks: Η φωτογραφική μηχανή σε ένα σακίδιο και όχι σε ένα αυτοκίνητο ώστε να είναι δυνατή η λήψη των φωτογραφιών σε χώρους που δεν είναι εύκολη η πρόσβαση αυτοκινήτου.
- Photo Sphere: Πανοραμικές φωτογραφίες οι οποίες μπορούν να  $\mathcal{L}^{\mathcal{L}}$ τραβηχτούν από οποιονδήποτε και να χρησιμοποιηθούν όπως ακριβώς στο Street Views από το Google Maps.
- Business View: Είναι το Street View στο εσωτερικό των επιχειρήσεων. ÷.

Επίσης, λόγω του γεγονότος πως ο κόσμος αλλάζει συνεχώς, δεν είναι αρκετή η μόνη λήψη μιας τοποθεσίας αλλά οι περισσότερες προς τα μέρη που είναι σημαντικά ή/και αλλάζουν συνεχώς. Με το πέρασμα του χρόνου είναι λογική η βελτίωση των λειτουργιών και της τεχνολογίας για τη λήψη εικόνων από τον κόσμο.

Τέλος, στο διαδίκτυο υπάρχει ένα χρονοδιάγραμμα όλων των εικόνων του Street View για συγκεκριμένη τοποθεσία, κάτι το οποίο δίνει την αίσθηση του πόσο συχνά .<br>λαμβάνονται εικόνες μιας θέσης από το Street View.<sup>15</sup>

l

<sup>15</sup> Kelvin, H. (25 Απριλίου 2015). Διαθέσιμο σε <https://www.quora.com> (Ανακτήθηκε 11 Οκτωβρίου 2015).

### **8. Μέθοδοι που χρησιμοποιούνται για την εύρεση τοποθεσίας**

Το τηλέφωνό μας εμφανίζει την τοποθεσία μας στο χάρτη χρησιμοποιώντας μεθόδους εντοπισμού θέσης μέσω GPS, GLONASS, A-GPS, WiFi ή δικτύου (βάσει αναγνωριστικού κυψέλης).

Η διαθεσιμότητα, η ακρίβεια και η πληρότητα των πληροφοριών τοποθεσίας εξαρτώνται από διάφορους παράγοντες (όπως είναι η τοποθεσία μας, ο περιβάλλων χώρος και πηγές τρίτων). Οι πληροφορίες τοποθεσίας ενδέχεται να μην είναι διαθέσιμες, για παράδειγμα, στο εσωτερικό κτιρίων ή σε υπόγειους χώρους.

Η υπηρεσία δικτύου «Υποβοηθούμενου GPS» (A-GPS), καθώς και άλλες παρεμφερείς προηγμένες μέθοδοι βελτίωσης των συστημάτων GPS και GLONASS, ανακτούν τις πληροφορίες τοποθεσίας χρησιμοποιώντας το δίκτυο κινητής τηλεφωνίας και παρέχουν παρέχουν υποβοήθηση στον υπολογισμό της τρέχουσας τοποθεσίας μας.

Το A-GPS και οι διάφορες άλλες βελτιώσεις του GPS και του GLONASS ενδέχεται να απαιτούν μετάδοση μικρών όγκων δεδομένων μέσω του δικτύου κινητής τηλεφωνίας. Εάν θέλετε να αποφύγετε τις χρεώσεις δεδομένων, για παράδειγμα, όταν τ μπορείτε να απενεργοποιήσετε τη σύνδεση δεδομένων κινητής τηλεφωνίας στις στις ρυθμίσεις του τηλεφώνου σας. , ανακτούν τις<br>ς και παρέχουν<br>SS ενδέχεται να<br>ής τηλεφωνίας.<br>ταν ταξιδεύετε,

Η μέθοδος εντοπισμού θέσης μέσω WiFi βελτιώνει την ακρίβεια του εντοπισμού όταν δεν διατίθενται δορυφορικά σήματα, ιδιαίτερα όταν βρισκόμαστε σε κλειστό χώρο ή δεν διατίθενται ανάμεσα σε ψηλά κτίρια. Εάν βρισκόμαστε σε μέρος όπου απαγορεύεται η χρήση του WiFi, μπορούμε να απενεργοποιήσουμε το WiFi στις ρυθμίσεις του τηλεφώνου μας.

Να σημειωθεί πως σε ορισμένες χώρες, ενδέχεται να υπάρχουν περιορισμοί στη χρήση του WiFi. Για παράδειγμα, στην ΕΕ, σε εσωτερικούς χώρους επιτρέπεται μόνο η χρήση WiFi συχνοτήτων 5.150 – 5.350 MHz, ενώ στις ΗΠΑ και τον Καναδά, σε εσωτερικούς χώρους επιτρέπεται μόνο η χρήση WiFi συχνοτήτων 5,15 – 5,25 GHz.

Ο μετρητής ταξιδιού ενδέχεται να μην είναι ακριβής, ανάλογα με τη διαθεσιμότητα και την ποιότητα της δορυφορικής σύνδεσης.

### **9. Καταγραφή Ιστοσελίδων και Εφαρμογών ( Καταγραφή Ιστοσελίδων(Application Application) για εύρεση τοποθεσίας**

Πολλαπλές είναι οι εφαρμογές που σχετίζονται με την εύρεση της τοποθεσίας και διευκολύνουν καθημερινά τη ζωή μας αλλά και τις συναναστροφές με τον περίγυρο μας.

Family Locator & Messaging & Messaging

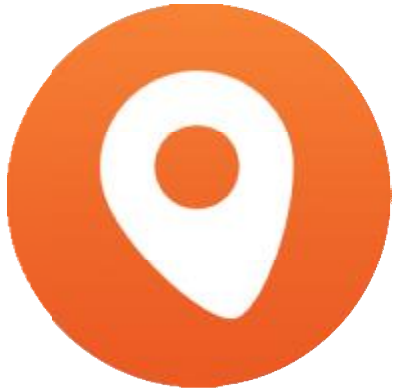

Εικόνα 3.9.1. Λογότυπο Εφαρμογής.

Το FAMILO απαντά στην ερώτηση «Πού είσαι τώρα;». Είναι μια δωρεάν εφαρμογή – αγγελιοφόρος για την οικογένεια, τους φίλους και άλλες μικρές ομάδες, επιτρέποντας να κρατήσουμε επαφή με ανθρώπους στη ζωή μας πιο εύκολα. Είναι εύκολη η ενημέρωση για την τοποθεσία των προσώπων και σε σύγκριση με άλλες εφαρμογές βοηθά στην εξοικονόμηση της μπαταρίας. Επίσης, επιτρέπει να στείλουμε την ακριβή μας θέση σε περίπτωση έκτακτης ανάγκης, κάτι το οποίο μας κάνει να νιώθουμε πιο ασφαλείς.

Τα μέλη της ομάδας ειδοποιούνται αυτόματα αν φτάσαμε στον προορισμό μας με ασφάλεια, πραγματική ώρα τοποθεσίας, δηλαδή, οι συμμετέχοντες στην ομάδα ενημερώνονται σε πραγματικό χρόνο για την ακριβή μας θέση.

Μπορούμε να καθορίσουμε σε μεμονωμένες ομάδες τους ανθρώπους στη ζωή μας: οικογένεια, φίλοι, συγκάτοικοι κλπ. Το Check-in είναι η εύκολη εύρεση τοποθεσίας μας αλλά και η ενημέρωση με ποιον είμαστε και τι κάνουμε. Το κουμπί πανικού, σε περίπτωση έκτακτης ανάγκης είναι η εύκολη έννοια της ειδοποίησης των μελών της ομάδας μας έτσι ώστε να έχουν άμεση ανταπόκριση για βοήθεια. Chat για να μπορούμε να στέλνουμε μηνύματα και εικόνες με ασφάλεια των δεδομένων μας και φωτογραφικό άλμπουμ, όπου όλες οι φωτογραφίες αποθηκεύονται σε άλμπουμ.

Είναι προφανές πως αυτή η εφαρμογή δίνει περισσότερη ελευθερία στα παιδιά και λιγότερη ανησυχία στους γονείς αλλά και μεγαλύτερη αίσθηση ασφάλειας στους ηλικιωμένους.

 $\mathcal{L}^{\text{max}}$ Family Locator, Messaging and More

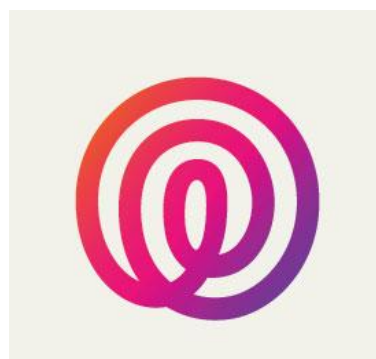

Εικόνα 3.9.2. Λογότυπο Εφαρμογής.

Το Life 360 προσδίδει τα ίδια χαρακτηριστικά με την προηγούμενη εφαρμογή, που σημαίνει πως είναι εύκολη η οργάνωση ομάδων ενδιαφέροντος, συνομιλίες και ανταλλαγή υλικού με ασφάλεια, είναι φανερή η τοποθεσία μας αλλά και βασική η εμφάνισή της στον κύκλο που εμείς επιθυμούμε.

Live Mobile Address Tracker Mobile Address

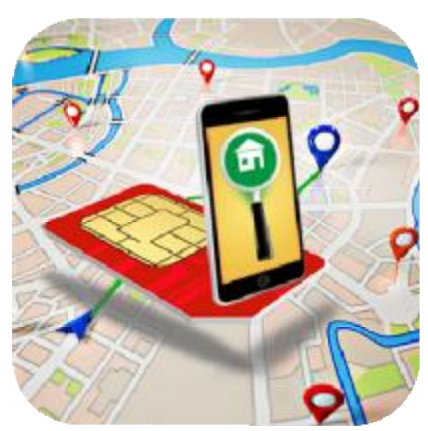

Εικόνα 3.9.3. Λογότυπο Εφαρμογής. Λογότυπο

Η εφαρμογή αυτή είναι ένα μικρό εργαλείο μέσω του οποίου μπορούμε εύκολα να να παρακολουθούμε όλες τις τοποθεσίες που έχουμε επισκεφθεί ή την τρέχουσα θέση μας. Έχει τρία (3) χαρακτηριστικά:

- o Live Tracker: Δείχνει το γεωγραφικό πλάτος και μήκος, την πόλη με όλες τις λεπτομέρειες της πάνω στο χάρτη.
- o Address Finder: Δείχνει τη διεύθυνση του τηλεφώνου στην τρέχουσα θέση και<br>μπορούμε να μοιραστούμε την τοποθεσία μας με την ομάδα μας. μπορούμε να μοιραστούμε την τοποθεσία μας με την ομάδα μας.
- o Mobile SIM info: Πλήρεις πληροφορίες για τη συσκευή του τηλεφώνου, όπως το μοντέλο, η χώρα προέλευσης και ο σειριακός αριθμός της SIM, το εμπορικό σήμα, η ημερομηνία και ώρα σήμα OS κλπ.
- Pou eisai?

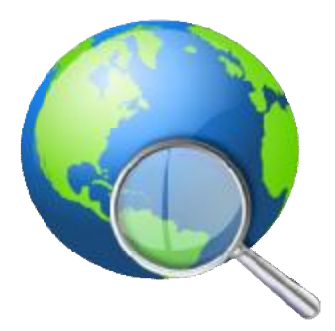

Εικόνα 3.9.4. Λογότυπο Εφαρμογής. Λογότυπο

Το «Pou eisai?» πρόκειται για μια εφαρμογή που προσφέρει

- o Εύρεση των συντεταγμένων και της διεύθυνσης της τοποθεσίας του χρήστη με ή χωρίς GPS (Δίκτυο, WiFi).
- o Εύρεση των συντεταγμένων μιας διεύθυνσης.
- o Εύρεση της διεύθυνσης ενός ζεύγους συντεταγμένων. της διεύθυνσης.
- o Aπεικόνιση μιας τοποθεσίας σε χάρτη.
- o Αποστολή της με sms ή email.
- o Κοινοποίηση της (facebook, twitter κλπ.).
- o Αποθήκευση της για μελλοντική χρήση.

Η μέθοδος του δικτύου ορισμένες φορές μπορεί να μην είναι 100% ακριβής αλλά λαμβάνοντας υπόψη ότι δε χρησιμοποιεί GPS (συνεπώς χρησιμοποιείται εντός κτιρίων) και ότι είναι πολύ γρήγορη είναι ένας τρόπος για να βρούμε την περιοχή στην οποία βρίσκεται και όχι την ακριβή τοποθεσία μας.

Για να λειτουργήσει αυτή η επιλογή πρέπει να πάμε στην εντολή Ρυθμίσεις / Τοποθεσία και Ασφάλεια / Χρήση ασύρματων δικτύων και να ελέγξουμε αν είναι επιλεγμένη.

Βρείτε τους φίλους μου

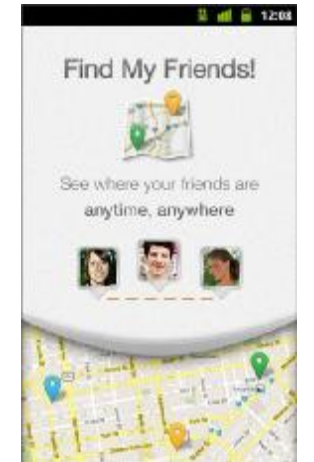

Εικόνα 3.9.5. Λογότυπο Εφαρμογής.

Και αυτή η εφαρμογή λειτουργεί με τον ίδιο ακριβώς τρόπο που λειτουργούν οι προηγούμενες εφαρμογές, Live Mobile Address Tracker, Family Locator, Messaging and More, Family Locator & Messaging. Έχει και αυτή, λοιπόν, τις ίδιες ακριβώς λειτουργίες και δυνατότητες.

GPS Application

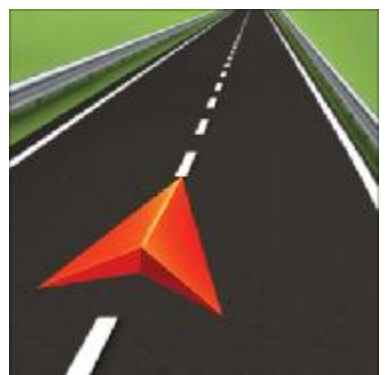

Εικόνα 3.9.6. Λογότυπο Εφαρμογής.

Η εφαρμογή GPS δίνει και αυτή την ιδιότητα στο χρήστη να χρησιμοποιεί τους χάρτες με σκοπό την ευκολότερη εύρεση της τοποθεσίας ενδιαφέροντός του.

Τέλος, σχετικά με τις ιστοσελίδες που υπάρχουν για την εύρεση τοποθεσίας μπορούμε να βρούμε μόνο τη σχετική ιστοσελίδα του Google Maps όπου στη φόρμα αναζήτησης πληκτρολογούμε τη διεύθυνση που μας ενδιαφέρει και μας εμφανίζεται αυτομάτως στο χάρτη η ακριβής της θέση.

Τέλος, σχετικά με ιστοσελίδες οι οποίες βοηθούν στην εύρεση τοποθεσίας, έχουν δηλαδή παρόμοια ή και ίδια ακριβώς λειτουργία με τη δική μας ιστοσελίδα, μπορούμε να πούμε πως μετά από έρευνα που έγινε βρέθηκαν λίγες σχετικά με τα δεδομένα που έχουμε σήμερα.

Η πρώτη και κυρίαρχη είναι το γνωστό "Google Maps", μέσω του οποίου μπορούμε να εντοπίσουμε την ακριβή θέση μιας τοποθεσίας πάνω στο χάρτη. Είναι το πιο διαδεδομένο μέσο το οποίο χρησιμοποιείται παγκοσμίως και για τοποθεσίες σε όλο τον κόσμο.

Η δεύτερη και τελευταία σελίδα που βρέθηκε είναι το "letsGo.gr", το οποίο είναι μια σελίδα με παρόμοιο περιεχόμενο με τη δική μας. Στη σελίδα αυτή διακρίνουμε κατηγορίες οι οποίες σχετίζονται με την «Αναζήτηση τοποθεσίας», όπου ζητείται η τοποθεσία ενδιαφέροντος (οδός, αριθμός, πόλη), τη «Δρομολόγηση», όπου γίνεται η επεξεργασία της διαδρομής με τη χρήση της αφετηρίας και του τερματισμού (που ξεκινάμε και που τελειώνουμε τη διαδρομή μας, οδό-αριθμό-πόλη), τη χρήση του μέσου (αυτοκίνητο ή πεζός), τον καλύτερο χρόνο ή την καλύτερη απόσταση που μπορούμε να έχουμε καθώς και την αποφυγή διοδίων ή του δακτυλίου. Το «Κόστος διαδρομής ταξί» και τα «Σημεία ενδιαφέροντος», όπου και μας δίνονται ποικίλες κατηγορίες για επιλογή «Αγορές» (Super markets, Εμπορικά κέντρα, Ανθοπωλεία), «Μεταφορές» (Διόδια, Δακτύλιος, Πρατήρια βενζίνης, Χώροι Στάθμευσης), «Δημόσιες Υπηρεσίες» (Υπουργεία, ΚΕΠ, Εφορίες, Δημαρχεία, Νομαρχίες, ΕΛΤΑ, Αστυνομία, Πρεσβείες), «Συγκοινωνίες» (ΟΣΕ, Αεροδρόμια, Λιμάνια, ΗΣΑΠ, Μετρό, ΤΡΑΜ, Προαστιακός, ΚΤΕΛ), «Τουρισμός» (Αξιοθέατα, Μουσεία, Camping, Χιονοδρομικά κέντρα, Παραλίες), «Ψυχαγωγία» (Γήπεδα, Κινηματογράφοι, Θέατρα, Εκθεσιακά κέντρα), «Εκπαίδευση» (ΑΕΙ, ΤΕΙ, Δημόσια σχολεία), «Θρησκεία» (Εκκλησίες, Μοναστήρια, Κοιμητήρια), «Χρήμα» (Τράπεζες, ΑΤΜ). Βασικό στοιχείο είναι πως δίνεται η δυνατότητα στους χρήστες να εκφράζουν την άποψη τους για τη συγκεκριμένη σελίδα

## **ΚΕΦΑΛΑΙΟ 4**

### **1. Αρχικά στάδιο εργασίας**

Το πρώτο μέλημα κατά την έναρξη της ενασχόλησης με την πτυχιακή εργασία ήταν η εξερεύνηση του τόπου στον οποίο θα εργαστούμε.

Αρχικά, είναι απαραίτητο να υπάρχει στον υπολογιστή εγκατεστημένη η συγκεκριμένη πλατφόρμα του Joomla πάνω στην οποία και θα εργαστούμε. Δια μέσου αυτής της πλατφόρμας έπρεπε να στήσουμε τον ιστότοπό μου ακολουθώντας κάποια διαδικαστικά βήματα για τη δημιουργία της βάσης δεδομένων όπου και θα στηρίζεται.

Στη συνέχεια, ακολούθησε η διερεύνηση κάθε τμήματος της αρχικής ιστοσελίδας που δημιουργήθηκε. Ο όρος "Administrator" φανερώνει το «Διαχειριστή» της σελίδας μου, ο οποίος έχει τη δυνατότητα να κάνει τις τροποποιήσεις που χρειάζονται, να προσθέτει και να αφαιρεί κομμάτια που θεωρεί απαραίτητα, να «φανερώνει» και να «κρύβει» άρθρα και λειτουργίες που νομίζει, να «ανεβάζει» και να «κατεβάζει» το υλικό που θέλει.

Το επόμενο βήμα ήταν η αναλυτική έρευνα σχετικά με τα στοιχεία που είχαμε ως Administrator πλέον του ιστοτόπου. Ξεκινώντας από το μενού που ήδη υπήρχε και μιλώντας για το «Περιεχόμενο» (Content), αντιλαμβανόμαστε πως σχετίζεται με στοιχεία που έχουν να κάνουν με τη διαχείριση του περιεχομένου, δηλαδή με τα άρθρα και τα αρχεία τα οποία θα δημοσιεύονται στο προφίλ. Διακρίνονται, λοιπόν, στο υπομενού του οι τίτλοι «Προσθήκη νέου άρθρου», «Διαχείριση άρθρου», «Διαχείριση κατηγοριών», «Διαχείριση αρχείων». Με αυτά που αναφέρθηκαν παραπάνω, είναι δεδομένο πως με τη βοήθεια αυτού του μενού έχουμε τη δυνατότητα να ελέγχουμε το υλικό το οποίο θα επιλέγουμε να ανέβει στην ιστοσελίδα μας.

Συνεχίζοντας, ακολουθεί η «Δομή» (Structure) μέσω της οποίας μπορούμε να διαχειριστούμε θέματα σχετικά με την παρουσίαση, κυρίως, της σελίδας. Αυτό σημαίνει πως ελέγχουμε θέματα για το μενού και κινούμαι σε τροποποιήσεις, όπως είναι η πρόσθεση ή η αφαίρεση ενοτήτων στο μενού. Στην ενότητα "User Manager" μπορούμε να έχουμε έλεγχο για την κίνηση των χρηστών, δηλαδή έχουμε τη δυνατότητα να ελέγχουμε ποιος ανεβάζει υλικό στη σελίδα μου, να τροποποιώ ανάλογα με το πότε θεωρούμε απαραίτητο την ευχέρεια των χρηστών να βλέπουν το υλικό που υπάρχει στη σελίδα (δηλαδή αν είναι ορατό μόνο στο διαχειριστή, το συγγραφέα, το κοινό), καθώς επίσης και να γίνονται διάφορες σημειώσεις σχετικές με την κατηγοριοποίηση στο site.

Ακόμη, μέσω του μενού "Template Manager" αλλάζουμε τη δομή του site, μπορούμε να επιλέξουμε από τα ήδη υπάρχοντα αλλά και να κατεβάσουμε κάποιο μοντέλο το οποίο να πληροί τις προϋποθέσεις για τη συγκεκριμένη σελίδα που έχουμε. Μέσω του "Global Configuration" παίρνουμε ρυθμίσεις για τη σελίδα, τη βάση δεδομένων και τον ίδιο το server. Από την ενότητα "Components" διαχειριζόμαστε τις αναβαθμίσεις του ίδιου του Joomla, τα banners που υπάρχουν στη σελίδα, τις επαφές. Από τα "Extensions" λειτουργούμε τις επεκτάσεις ή και μας δίνεται η δυνατότητα να κατεβάσουμε οι ίδιοι χρήσιμες επεκτάσεις για τη σελίδα μας και τέλος από την ενότητα "Help" (Βοήθεια) σε περίπτωση κολλήματος μπορούμε να εντοπίσουμε οτιδήποτε θα μας διευκολύνει για την υλοποίηση των εργασιών μας.

### **2. Σχεδιαστικό μέρος εργασίας**

Σε πρώτο στάδιο το σχεδιαστικό μέρος της πτυχιακής παρέμεινε όπως είχε το αρχικό μοντέλο της ιστοσελίδας. Ύστερα από έρευνα που έγινε υπήρξαν κάποιες τροποποιήσεις σχετικά με το χρωματικό κομμάτι της ιστοσελίδας αλλά και σχετικά με τη δομή της. Παρατηρούμε, λοιπόν, από πάνω προς τα κάτω, τον τρόπο που διαφοροποιήθηκε η σελίδα. Αρχικά, στο επάνω αριστερά σημείο της ιστοσελίδας τοποθετήθηκε το λογότυπο αυτής, ώστε να γνωρίζουμε ποια σελίδα επισκεπτόμαστε. Το λογότυπό της μας δίνει τη δυνατότητα να αντιληφθούμε ποιο είναι το περιεχόμενό της (Mpes Vres), μας παραπέμπει δηλαδή στο γεγονός πως η συγκεκριμένη ιστοσελίδα έχει τη δυνατότητα εύρεσης στοιχείων.

Στη συνέχεια, ακολουθεί το μενού της σελίδας όπως είναι διαμορφωμένο και ακριβώς από κάτω υπάρχει η φωτογραφία της πόλης στην οποία απευθυνόμαστε. Η ιστοσελίδα "Mpes Vres" απευθύνεται σε χρήστες οι οποίοι βρίσκονται στην πόλη της Αθήνας και θέλουν να βρουν σημεία ενδιαφέροντος, όπως είναι μουσεία και αρχαιολογικοί χώροι, εστιατόρια, σταθμούς μετρό-ηλεκτρικού-τραμ αλλά και χώρους ψυχαγωγίας (θέατρασινεμά). Ακριβώς κάτω από την εικόνα βρίσκεται το εισαγωγικό κείμενο της σελίδα απ' όπου μπορούμε να μάθουμε λίγα λόγια γι' αυτή.

Στο πλαϊνό μέρος, και συγκεκριμένα δεξιά του κειμένου, βρίσκεται ένα ημερολόγιο συγχρονισμένο με την εκάστοτε ημερομηνία καθώς επίσης και τα εικονίδια των Social Media όπου υπάρχει η σελίδα. Στο χαμηλότερο κομμάτι της ιστοσελίδας βρίσκονται τα στοιχεία του Copyright.

Κατά τον ίδιο ακριβώς τρόπο συνεχίζεται η δομή της ιστοσελίδας και στα υπόλοιπα μενού με κάποιες τροποποιήσεις ανάλογα με το μοτίβο καθενός. Αυτό σημαίνει πως σε κάθε επόμενο μενού ή υπομενού σύμφωνα με τα δεδομένα που διατίθενται προσαρμόζεται η σελίδα ως προς την παρουσίαση. Στο μενού «Η Πόλη μου» φαίνεται πως είναι ίδιας μορφής με την αρχική σελίδα, με τη μόνη διαφορά πως διακρίνουμε κάποια ιστορικά στοιχεία και πληροφορίες για την πόλη της Αθήνας. Επόμενο μενού είναι η κατηγορία «Νέα», όπου και κάτω από την εισαγωγική εικόνα εμφανίζονται στήλες με τα ενδεικτικά άρθρα για την ενημέρωση του κοινού.

Στο επόμενο μενού, «Τοποθεσίες» παρατηρείται ένας καταρράκτης υπομενού όπου «μπαίνοντας» σε καθένα από αυτά υπάρχει ένα σχετικό κείμενο που παραπέμπει σε αυτό που αναζητάμε, δηλαδή το μενού με τους αρχαιολογικούς χώρους και τα μουσεία, το μενού με τα θέατρα και τα σινεμά, το μενού με τα μέσα μαζικής μεταφοράς και τέλος το μενού με τα εστιατόρια και τα καφέ της πόλης. Την εισαγωγική εικόνα ακολουθεί ένας πίνακας εύρεσης τοποθεσιών, αυτό σημαίνει πως μέσα στον πίνακα είναι καταχωρημένες κάποιες ενδεικτικές τοποθεσίες για καθένα από τα παραπάνω μενού, όπου με ένα απλό κλικ μας μεταφέρουν σε επόμενη σελίδα για την ακριβή τοποθεσία κάθε σημείου πάνω σε χάρτη του Google Maps. Μέσα από αυτή τη διαδικασία διακρίνουμε άμεσα και χωρίς δυσκολία την ακριβή τοποθεσία ενός σημείου – διεύθυνση, περιοχή – και κάποια ενδεικτικά στοιχεία για το μέρος – τηλέφωνο επικοινωνίας, τιμές εισιτηρίων, ώρες λειτουργίας κλπ..

Τελειώνοντας, στο μενού «Επικοινωνία» υπάρχουν τα στοιχεία της «εταιρείας», με τηλέφωνα, διεύθυνση και social media μέσω των οποίων μπορούν οι ενδιαφερόμενοι να επικοινωνήσουν σε περίπτωση αντιμετώπισης προβλήματος.

### **3. Περιεχόμενο ιστοσελίδας**

Πρωταρχικό ρόλο στο στήσιμο της ιστοσελίδας είχε το περιεχόμενό της. Αρχικό μέλημα, λοιπόν, ήταν η συγκέντρωση των απαραίτητων στοιχείων που σχετίζονται με πληροφορίες για την πόλη της Αθήνας έτσι ώστε να συμπληρωθεί ορθά η συγκεκριμένη κατηγορία του μενού, καθώς επίσης και διάφορες πληροφορίες οι οποίες θα στελεχώσουν τις εκάστοτε υποκατηγορίες (αρχαιολογικοί χώροι, θέατρο-σινεμά). Τέλος, στην ενότητα «Νέα», που αποτελεί το ενημερωτικό περιεχόμενο της σελίδας, χρησιμοποιήθηκαν ενδεικτικά άρθρα από διάφορους διαδικτυακούς ιστοτόπους.

Επιπλέον, χρησιμοποιήθηκαν επεκτάσεις για την τοποθέτηση του λογοτύπου της ιστοσελίδας, το οποίο και έγινε με τη χρήση του Google Chrome ως Inspect Element όπου και ακολούθησε η διαδικασία εισαγωγής και ανεβάσματός του. Με τον ίδιο τρόπο, δηλαδή με τη χρήση των Επεκτάσεων, ακολούθησε και η εισαγωγή στη σελίδα του ημερολογίου το οποίο έπρεπε να συγχρονιστεί με την ακριβή ημερομηνία μέσω της Διαχείρισης των επεκτάσεων. Όμοια και για το φωτογραφικό υλικό (εισαγωγικές εικόνες) που έχουν χρησιμοποιηθεί. Η μόνη τροποποίηση που έγινε σε όλα τα παραπάνω ήταν η διαφορετική τοποθεσία που είχε καθένα. Αυτό σημαίνει πως κάθε εικόνα και κάθε επέκταση που έχει χρησιμοποιηθεί μέσα στην ιστοσελίδα έχει τοποθετηθεί έτσι ώστε να μπει σε μια μοναδική θέση, είτε αυτό είναι το λογότυπο (πάνω αριστερά), είτε είναι οι εισαγωγικές εικόνες (κεντρικά της σελίδας), είτε είναι οι επεκτάσεις στα δεξιά της σελίδας (ημερολόγιο, μέσα κοινωνικής δικτύωσης).

Ένα ακόμη βασικό στοιχείο είναι ο διαχωρισμός στο Μενού στις απλές κατηγορίες και στις κατηγορίες του καταρράκτη. Σε όλες τις κατηγορίες η εισαγωγή των άρθρων έχει γίνει μέσω Μεμονωμένων άρθρων (Single article), η μοναδική διαφορά βρίσκεται στην κατηγορία του μενού «Τοποθεσίες» όπου παρατηρείται ένας καταρράκτης υπομενού με τέσσερις επιπλέον κατηγορίες, δηλαδή ο τύπος του μενού που έχει επιλεχθεί στη συγκεκριμένη περίπτωση είναι Text Separator (Διαχωρισμός κειμένου).

Βασική προϋπόθεση για την εισαγωγή των άρθρων είναι η δημιουργία κατηγοριών όπου και θα τα δηλώσουμε.

#### **3.1.Δημιουργία Βάσης**

Για την εισαγωγή των δεδομένων μέσα στην ιστοσελίδα "Mpes Vres" έπρεπε να χρησιμοποιήσουμε τη βάση δεδομένων ώστε να γίνει πιο γρήγορη και πιο εύκολη η διαδικασία. Έτσι, λοιπόν, δημιούργησα δύο διαφορετικές βάσεις δεδομένων για διαφορετικούς σκοπούς.

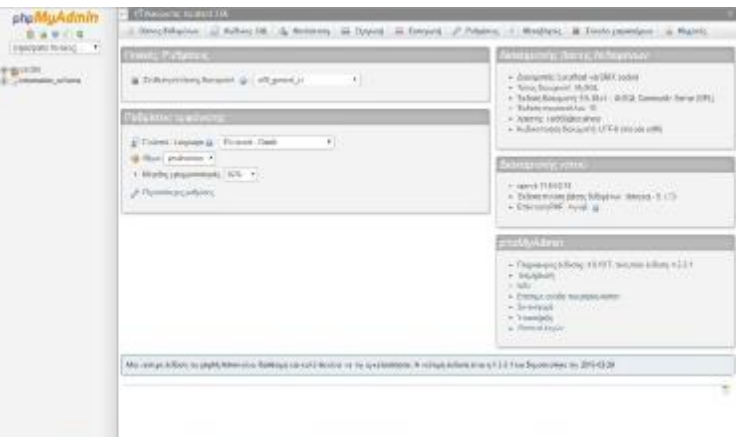

Εικόνα 4.3.1 Αρχική εικόνα της βάσης.

Η πρώτη βάση (vana\_topothesies) αφορά την εισαγωγή όλων των στοιχείων που σχετίζονται με τις τοποθεσίες (μουσεία, θέατρα, σινεμά, σταθμούς μέσων μαζικής μεταφοράς). Η δημιουργία της απλή με τη χρήση επτά διαφορετικών στηλών για τα απαραίτητα στοιχεία (id, keyword, longitude, latitude, category, description, title).

| phpMljAdmin                                                                                                    |                                                     | Live short 1984 A. Thorn Liv Fill panel For E. |                |                                                                                                    |                 |
|----------------------------------------------------------------------------------------------------|-----------------------------------------------------|------------------------------------------------|----------------|----------------------------------------------------------------------------------------------------|-----------------|
| 計画中に4                                                                                                    | Slundyram,                                          | Jr. Bust. Jr., Kofren, S.D.                    |                | L. Andretti. P. Averlay, 12. Elvant; 12. Tompest. J. Armashi, 12. State,                                                                                                    |                 |
| (Sponsoro missu)<br>$\cdots$                                                                                                    | <b>Jobs</b><br>Imas.                                | <b>BITGETHER</b>                               |                | <b>Building</b>                                                                                                    |                 |
| <b>ESTATE TO THE REAL PROPERTY</b>                                                                                                    | HETS<br>logality of                                 |                                                | $\tau_{\perp}$ |                                                                                                    |                 |
| <b>CERTIFICATE</b><br><b>LANG FREEDRILTS</b>                                                                                                    | NHP, NHHH  (046)222.                                |                                                | $+1.4$         |                                                                                                    |                 |
| (I bid) (valida)                                                                                                    |                                                     |                                                |                |                                                                                                    |                 |
| Jolg Holder, Haro<br>[ job], leatheds                                                                                                    | 10000, 1012<br><b>BABA</b>                          |                                                | 1              | 39.31.317                                                                                                    |                 |
| (I look meeting<br>JIM SOFFINE THE                                                                                                    | Tur.N.M.<br>mass                                    |                                                | 1.31           | <b>TALISTIN</b>                                                                                                    |                 |
| jols edge into<br>Joly, scheming                                                                                                    | <b>FBTT</b><br>TOOP J W                             |                                                | 11.0           | n                                                                                                    |                 |
| <b>Joly MARIN</b><br>1012,548<br>(information letches)<br>puly similared<br>Jolla Jetti corkert<br><b>July Jan Hills</b><br>into anno<br>unity ander sines.<br>John anders stress as<br><b>UTG-INVENES</b><br>Joly, Jaah.<br>(10) 44, 741 | <b>ALL</b><br><b>John Area</b><br>4400.00 (493-407) |                                                | $\ddot{}$<br>٠ | 49-14039-1-120-2-2-2-2-2-2-2-2-2-2-2<br>ante algiunitei.<br>41 HAVEN, 198404, 1987 EST.<br>AMPARALLY,<br>an dempformation interig. 3. Groups<br>Principal and Armed California<br>21-994-1-12, Carento St.<br>4100310 - 610247-896, 9H 32 H<br>A BEAM PLAY THE LEFT AT MILE<br>Earn Respire L. E. (Mar.) 46 - special List<br>in the char-technical in-<br>comitives 1-Stability, 10-<br>$-$ links in the past 2013-7403 (124).<br>to make All at his give. In always<br>4.1641-cars shik Net-Kiel II, 2042<br>sieri izant. |                 |
| Jolly, Jaw 16881                                                                                                    |                                                     |                                                |                |                                                                                                    |                 |
| jolg, asc police<br>psh_ver_wepsal                                                                                                    |                                                     |                                                |                |                                                                                                    | <b>Eastless</b> |

Εικόνα 4.3.2. Καταχώρηση στη βάση δεδομένων στων στοιχείων.

Όπως φαίνεται παραπάνω, στη βάση περιλαμβάνονται τα μοναδικά στοιχεία για την κάθε καταχώρηση.

- a. Το id καθεμίας είναι μοναδικό και δείχνει τη σειρά που το τοποθετήσαμε στη βάση μας.
- b. Τα longitude, latitude (γεωγραφικό πλάτος, γεωγραφικό μήκος) μας δείχνουν τις συντεταγμένες του σημείου που είναι μοναδικές για αυτό και δεν υπάρχει περίπτωση ταύτισης με κάθε άλλο.
- c. Το category είναι ο αριθμός όπου έχω τοποθετημένο κάθε στοιχείο σύμφωνα με το που αποδίδεται, δηλαδή αρχαιολογικούς χώρους, θέατρα, μέσα μαζικής μεταφοράς και εστιατόρια.
- d. Το description είναι μια μικρή περιγραφή όπου βρίσκουμε κάποιες βασικές πληροφορίες για καθεμιά από τις καταχωρίσεις.
- e. Το title φανερώνει την ονομασία της κάθε καταχώρισης.

Σύμφωνα με την παραπάνω εικόνα έχει γίνει η εισαγωγή κάποιων ενδεικτικών τοποθεσιών, δεκαεπτά συγκεκριμένων από όλες τις κατηγορίες, με τον ίδιο ακριβώς τρόπο.

| phpi                                                        |                                                                |   | Lynethia and Linear and Lyn | --                     |                          |                                                                               |                                                      |
|-------------------------------------------------------------|----------------------------------------------------------------|---|-----------------------------|------------------------|--------------------------|-------------------------------------------------------------------------------|------------------------------------------------------|
| $9 - 441$                                                   | In Anni 122 Robert Mil. 15, Andriana 134 Hour<br>II Tightylett |   |                             |                        |                          | 16 ROAM LIJ ROMAN LIF RYANNE LIL BASE                                         |                                                      |
| Fannesse strang.                                            | $+$ 10444-10<br>七百米                                            |   |                             |                        |                          | W. Earth 14 marts board (earth Juny tured; U. Look cit hand) dan              | travels this                                         |
| paintain Urin<br><b>DISCRETCHE</b>                          | IL / Chicarett 3+4 mares @ he-prett                            |   | $-11$                       |                        | 张州州 法归纳                  | If this troughlyne Brainway long, DS: 1 linked dolor and<br>arram and daw-to- |                                                      |
| <b>DES HEIGHE-15</b><br>paig resident.<br>ENR ROUSE THEY    | Li Littlebauers biskopapt @ akong:                             | × | <b>HILL</b>                 |                        | T FOL TITLE              | I. Hill have had Banchere.<br><b>WARDER</b>                                   | Dreamer Hereal Services                              |
| pdg resolver.<br>palls, a widow<br>pully platfress and      | (California) and (California) (California)                     |   | <b>WELL</b>                 |                        | <b>MAINE DAMA</b>        | Criticians has Benedi<br>Testilagetally<br>remaining Tole                     | Designed Morest Classroom                            |
| pelg redaily bees                                           | <b>Tellingto britanni d'Avenue</b>                             |   | m                           |                        | <b>PORTS COUNT</b>       | EXPERIMENT CONTRACTOR<br><b>GENERAL VIEW HAR</b>                              | <b>ISBN FORT THANK</b>                               |
| parts in Ferrica<br><b>Felt Jesum</b><br>HELTRI             | of artistically below the attended                             |   | m                           |                        | $0.00411 \pm 0.0111$     | 1. FED GO ANNA RACHIELERS III.<br>ABUS IT'S<br>opinion.                       | <b>IEL-ALDOSAK</b>                                   |
| parts beingtone at the<br>stells sizes, bake                | T Distance Kanput & Mare                                       |   | 1411                        | THE NETWORK CONCERNENT |                          | LAND Guaranteed For ALL Bulletin Monetic<br>22. Min-Archive<br>TELL THE       |                                                      |
| DOG with Landon<br><b>ANGLICK RADIO</b><br><b>JAYLIERAS</b> | il "Hindausey Lickmungs & kiryngs                              |   | <b>UAL</b>                  |                        | 39 MADA 1 21 T28117      | If High-Olive Glorializing AL<br><b>DELANDS</b><br>i renovanje bo :           | Hivest Appartured<br><b>Trippid</b>                  |
| peg jedni inai<br><b>EVG</b> spiller aller mi-              | . All-bases Li begree in begen.                                |   | <b>MAL</b>                  |                        | SP SETERS (30 10 A 14)   | 1. All E-Murgabean 1. William Roll.<br>remined by these                       | <b>Homes Houses</b>                                  |
| <b>John Livinghood</b><br><b>BEQUIRE</b><br>and not and     | 2 / Million M-House @ Journey                                  |   | (1, 1)                      |                        | SEDREN STAND             | 1. Administrator \$3 Auction and \$20.<br><b>Bigold-club</b><br>values.       | Meantily 7 Salivan Right<br><b>Bulleti, Hillyhe,</b> |
| palguse stati.<br><b>PATELISK AVENUE</b>                    | <b>CACCORD BEATINGS &amp; REPORT</b>                           |   | w.                          |                        | 30 06 EE #4 1 20 NOT \$1 | <b>CONFIDENTIAL ACADEMICAL</b> 1.<br><b>Tries policy</b><br><b>TELEVIS</b>    | <b>40000</b>                                         |
| <b>AND THE THROUGH</b><br>Joly, Lex, Hilpidal               | it J'Orlants Likeuns @ begreb                                  |   | w.                          |                        | W MHCH  21 712 FM        | 183 Bombles 34 Altomobile<br>riplicationing Test relates.                     | list and                                             |
| <b>DOG HAS SQUINING</b><br>(ed) residents                   | The Philadelphia Baltimore (\$140mm)                           |   | mi                          |                        | <b>SERRIFERENT</b>       | I. (Williamson Scares; ITE)<br>Rate Tubalette 3 Baldet                        | <b>March</b>                                         |
| (C) Minnaber (c) have                                       | of Pittsmitt behause @ to con-                                 | w | <b>MELL</b>                 | $-7$ 1981." 21 8110.   |                          | 27 H-7-Rice elegandres 40 Mil lot-<br>Building and Christian                  | Informace Rockville Integra-<br><b>Billian Board</b> |

Εικόνα 4.3.3. Όλες οι καταχωρίσεις της βάσης δεδομένων.

Κατά τον ίδιο τρόπο εισάγουμε τα δεδομένα στη δεύτερη βάση (vana\_catigories) που δημιουργήθηκε, η οποία αφορά τα εισαγωγικά κείμενα για κάθε υποενότητα του μενού «Τοποθεσίες», δηλαδή τα κείμενα κάτω από τις κεντρικές φωτογραφίες.

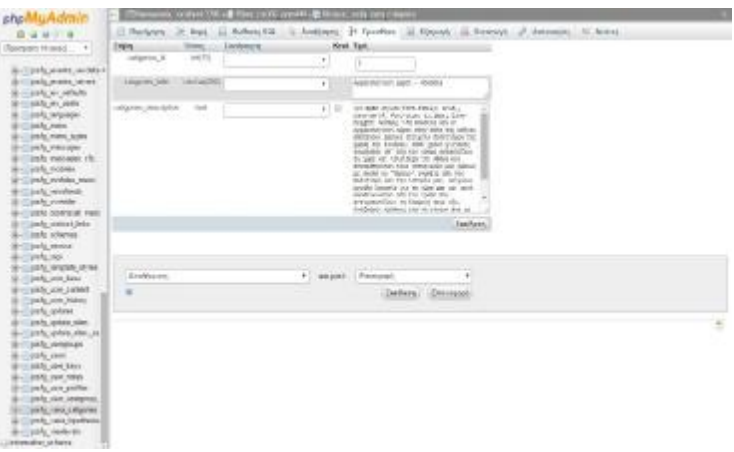

Εικόνα 4.3.4. Εισαγωγικό κείμενο υποενοτήτων.

Διακρίνουμε, δηλαδή, τις ίδιες στήλες καταχωρήσεων που είδαμε και στην προηγούμενη βάση. Η βάση δεδομένων περιλαμβάνει:

- a. Το id είναι μοναδικό και δείχνει τη σειρά του εκάστοτε υπομενού σύμφωνα με το πώς είναι τοποθετημένο στην ιστοσελίδα.
- b. Το title φανερώνει την ονομασία της κάθε καταχώρησης.
- c. Το description είναι η περιγραφή που χρησιμοποιείται κάτω από την εισαγωγική εικόνα κάθε ενότητας και αναφέρονται κάποιες πληροφορίες ανάλογες με τη θεματολογία.

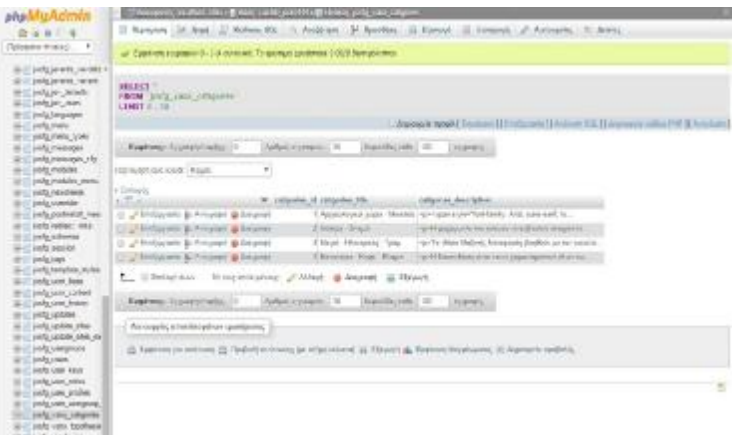

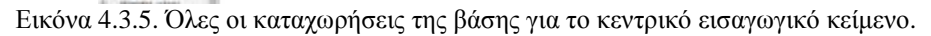

#### **3.2.Παρουσίαση των ενοτήτων του Μενού**

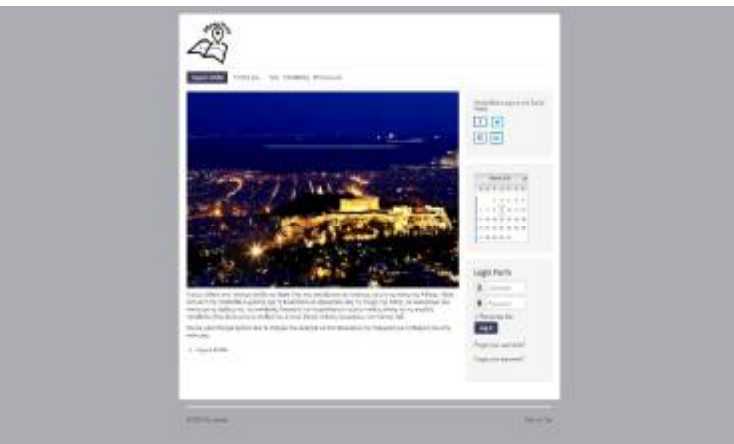

Εικόνα 4.3.6. Παρουσίαση σελίδας (Αρχική σελίδα).

Όπως βλέπουμε στην παραπάνω εικόνα, η ιστοσελίδα είναι διαμορφωμένη με έναν απλό και κατανοητό τρόπο έτσι ώστε να είναι εύκολη στη χρήση. Η εικόνα μας παρουσιάζει την αρχική σελίδα της ιστοσελίδας, η οποία όπως φαίνεται στο μοτίβο της ακολουθεί τα δεδομένα που περιγράψαμε πιο πάνω (κεντρική φωτογραφία με εισαγωγικό κείμενο, ημερολόγιο και μέσα δικτύωσης στο πλάι, μενού κεντρικά και το λογότυπό της στο επάνω μέρος της).

Την ίδια λογική ακολουθούν και οι υπόλοιπες σελίδες του μενού με κάποιες μικρές τροποποιήσεις ανάλογα με τα δεδομένα και τα ζητούμενα καθεμιάς από αυτές.

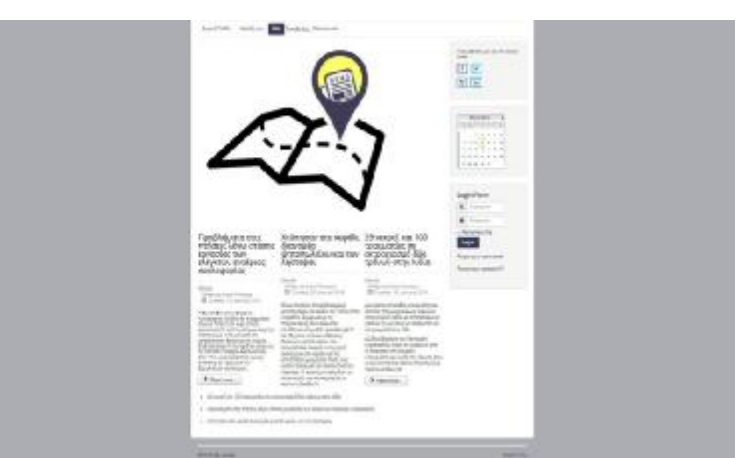

Εικόνα 4.3.7. Ενότητα μενού «Νέα».

Όπως παρουσιάζεται στην εικόνα, στην ενότητα «Νέα» εμφανίζονται κάποια ενδεικτικά άρθρα που μας παρουσιάζουν γεγονότα της καθημερινότητας.

Το μοτίβο της σελίδας και εδώ είναι παρόμοιο με την αρχική με κάποιες παραλλαγές, όπως είναι το στήσιμο των άρθρων. Το ίδιο πλέγμα σελίδας διακρίνουμε και σε άλλες υποενότητες όπως είναι αυτή της «Επικοινωνίας» αλλά και αυτή της «Πόλης μου».

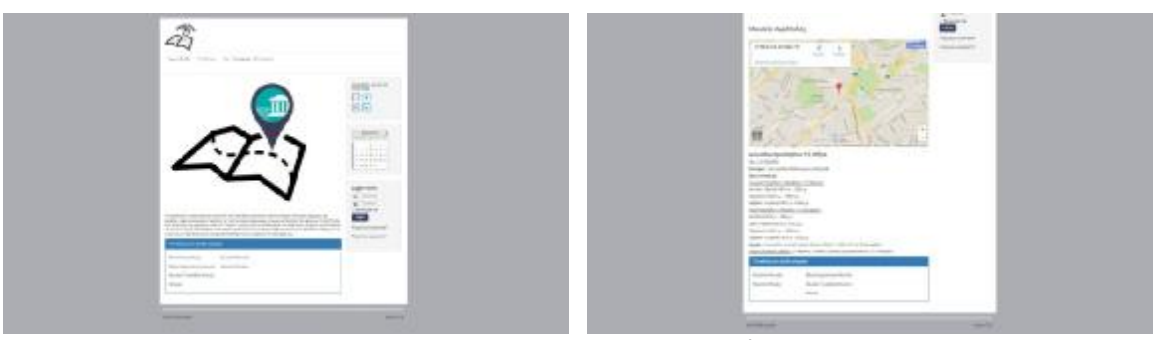

Εικόνα 4.3.8. – 4.3.9. Υπομενού «Τοποθεσίες».

Όπως παρατηρούμε στις δύο προηγούμενες φωτογραφίες που σχετίζονται με την κατηγορία του μενού «Τοποθεσίες», διακρίνουμε κάποιες διαφορές όσον αφορά το στήσιμο της σελίδας αλλά και τη διαμόρφωση πάνω στο συγκεκριμένο υπομενού.

Αρχικά, μπαίνοντας στην κάθε κατηγορία από το μενού αυτό υπάρχει ένα εισαγωγικό κείμενο και μια εισαγωγική εικόνα που δηλώνει τη θεματολογία του, δηλαδή για το μενού «Αρχαιολογικοί χώροι - Μουσεία» βλέπουμε συγκεκριμένη φωτογραφία και κάποιες σχετικές πληροφορίες. Το ίδιο ακριβώς συμβαίνει και για τις υπόλοιπες κατηγορίες του μενού αυτού «Θέατρο – Σινεμά», «Μετρό – Ηλεκτρικός – Τραμ» και «Εστιατόρια – Καφέ – Κλαμπ».

Ακολουθεί κάτω από κάθε εισαγωγικό κομμάτι ένας πίνακας όπου υπάρχουν ενδεικτικές τοποθεσίες, όπως έχει αναφερθεί σε προηγούμενη ενότητα η εισαγωγή των τοποθεσιών αυτών έγινε στη βάση δεδομένων της ιστοσελίδας. Σε κάθε υποενότητα του αρχικού μενού υπάρχουν έξι τοποθεσίες απ' όπου μπορούμε, αφού επιλέξουμε αυτή που μας ενδιαφέρει, να δούμε την ακριβή της θέση πάνω στο χάρτη (Google maps) αλλά και κάποια στοιχεία για αυτή αναλόγως το είδος της.

Στις συγκεκριμένες δύο φωτογραφίες, βλέπουμε εικόνες από την πρώτη υποενότητα του μενού "Τοποθεσίες» το οποίο αφορά τους Αρχαιολογικούς χώρους και τα Μουσεία. Η πρώτη φωτογραφία μας φανερώνει την αρχική μορφή του μενού, δηλαδή πως είναι όταν επιλέγουμε την παραπάνω ενότητα και η δεύτερη φωτογραφία μας δείχνει ύστερα από επιλογή κάποιας τοποθεσίας από τις ενδεικτικές πώς μας παραπέμπει σε άλλη σελίδα όπου και εμφανίζεται ο χάρτης με την ακριβή θέση της επιλογής μας (εδώ είναι το Μουσείο Ακρόπολης) και κάποιες σχετικές πληροφορίες (τιμή εισιτηρίου, ωράριο ανάλογα με τις περιόδους χειμερινή-καλοκαιρινή, ημερομηνίες όποτε είναι κλειστό, ημερομηνίες όποτε είναι ελεύθερη η είσοδος και τηλέφωνο επικοινωνίας). Κάτω από αυτές τις πληροφορίες συνεχίζει να υπάρχει ο αρχικός πίνακας των επιλογών αλλά χωρίς να εμφανίζεται η ονομασία της εκάστοτε επιλεγμένης τοποθεσίας.

Η ίδια διαδικασία γίνεται και για τις υπόλοιπες τοποθεσίες τόσο της ίδιας ενότητας όσο και των υπόλοιπων ενοτήτων του μενού «Τοποθεσίες».

## **4. Σύνδεση της σελίδας με το Google Maps**

Δεδομένου πως η συγκεκριμένη ιστοσελίδα απευθύνεται σε άτομα που ενδιαφέρονται να μάθουν που βρίσκεται ακριβώς το σημείο ενδιαφέροντός τους δε θα μπορούσε να λείπει το βασικότερο στοιχείο για την εύρεση τοποθεσία το οποίο και είναι το Google Maps. Με αρχικό στοιχείο πως η σελίδα μας είναι έχει στηθεί σε Joomla, που αρχικά σημαίνει πως δεν έχει ανέβει στο διαδίκτυο, δε μπορούμε να εγκαταστήσουμε την επέκταση του Google Maps καθώς δεν είναι εφικτή η συλλογή των απαραίτητων πληροφοριών για να μας βοηθήσουν στην εύρεση όποιας τοποθεσίας αφού δεν έχουμε σύνδεση με το internet. Με την εγκατάσταση, λοιπόν, της επέκτασης του Google Maps μέσα στη σελίδα μας, εμφανίζουμε στο διαδίκτυο τη σελίδα έτσι ώστε να μπορεί να γίνει η σύνδεση μεταξύ τους για να έχουμε τα επιθυμητά αποτελέσματα.

Αρχική σκέψη ήταν η εύρεση του σωστού κώδικα ώστε να παίρνουμε τα στοιχεία για την ακριβή θέση κάθε σημείου. Με την εγκατάσταση της συγκεκριμένης επέκτασης δόθηκαν σαν πληροφοριακό υλικό συγκεκριμένοι κώδικες όπου θα μπορούσα να χρησιμοποιήσουμε για να αντλήσουμε τις πληροφορίες που χρειαζόμαστε. Με δεδομένη τη δυνατότητα που έχουμε για να μεγεθύνουμε και να ελαχιστοποιήσουμε μέσα στο χάρτη οι δύο κώδικες που θεωρήθηκαν πιο χρήσιμοι ήταν οι ακόλουθοι:

- {google\_map}address{/google\_map}: Με τη χρήση αυτού του κώδικα μπορούμε, ανοίγοντας ένα κειμενογράφο μέσα στη σελίδα μας, να γράψουμε και να αποθηκεύσουμε για κάθε τοποθεσία ξεχωριστά τη διεύθυνσή της καλώντας την να εμφανιστεί έτσι μέσω του Google maps.
- {google\_map}latitude, longitude{/google\_map}: Αυτός ο κώδικας χρησιμοποιεί l, τις γεωγραφικές συντεταγμένες κάθε σημείου, δηλαδή το γεωγραφικό του πλάτος και το γεωγραφικό του μήκος. Η διαδικασία εμφάνισης των τοποθεσιών στο χάρτη είναι ακριβώς η ίδια, δηλαδή με τη σύνταξη του κώδικα σε απλό κειμενογράφο για κάθε σημείο ξεχωριστά. Η μόνη παράμετρος που δίνεται είναι ότι οι συντεταγμένες των σημείων (latitude, longitude) πρέπει να είναι σε δεκαδική μορφή.

Όπως είναι φυσικό δεν είναι δυνατό για κάθε μια τοποθεσία που θέλουμε να εμφανίσουμε πάνω στο χάρτη μας να περνάμε ξεχωριστά κείμενα μέσα στη σελίδα μας. Γι' αυτό το λόγο, όπως αναφέραμε προηγουμένως, τοποθετήσαμε στη βάση δεδομένων της σελίδας μας τις διάφορες τοποθεσίες που επιθυμούμε καταχωρώντας συγκεκριμένα στοιχεία και φτιάξαμε ένα component μέσω του οποίου μπορούμε να καλούμε στη σελίδα μας κάθε τοποθεσία που επιθυμούμε. Μέσα σε αυτό το component έχουν τοποθετηθεί κομμάτια κώδικα, τα οποία και θα εξηγήσουμε παρακάτω, μέσω των οποίων καθορίζεται η τοποθέτηση των σημείων που έχουν καταχωρηθεί στη βάση στους πίνακες που εμφανίζονται στη σελίδα μας αλλά και όλη η διαδικασία που γίνεται έτσι ώστε να πάρουμε από τη βάση δεδομένων τα σημεία που έχουμε καταχωρήσει.

Βασικό στοιχείο, το οποίο πρέπει να αναφερθεί, είναι πως το Joomla διαχειρίζεται μόνο του τη διαδικασία του component. Αυτό σημαίνει πως σα διαχειριστές δεν έχουμε τη δυνατότητα να επέμβουμε στην ακριβή τοποθεσία του κάθε κώδικα, αλλά μόνο εγκαθιστούμε στη σελίδα μας το αρχείο και στη συνέχεια το Joomla ως πρόγραμμα επεμβαίνει και καθορίζει τη σειρά των διεργασιών ανάλογα με το πώς έχουμε φτιάξει τους κώδικές μας.

Συνεπώς, όλα τα παραπάνω εξηγούν πως μέσω του component που χρησιμοποιήσαμε στη σελίδα μας μπορούμε να διαχειριστούμε την επεξεργασία των δεδομένων που έχουμε καταχωρήσει στη βάση μας και να εμφανίζουμε τόσο στη σελίδα μας τα στοιχεία όσο και πάνω στο χάρτη μέσω των απαραίτητων στοιχείων.

### **5. Επεξήγηση πλαισίων κώδικα μέσα από το component**

Αρχικά να σημειωθεί πως μέσα στο συνολικό φάκελο τα αρχεία του κώδικα είναι χωρισμένα σε ενότητες ανάλογα με το αν σχετίζονται με το διαχειριστή (admin) ή την ίδια τη σελίδα (site).

```
CREATE TABLE #__vana_topothesies
        topoth_id
                               INTEGER NOT NULL AUTO INCREMENT.
        topoth_keyword
                               CHAR(200) NULL,
        topoth_long
                               DOUBLE,
        topoth_lat
                               DOUBLE.
        topoth_cat
                               INTEGER,
        PRIMARY KEY (topoth_id)
\mathcal{E}CREATE TABLE #__vana_catigories
        catigories_id
                                  INTEGER NOT NULL,
        catigories_title
                                  CHAR(200) NULL,
        catigories_description DOUBLE
\mathcal{E}
```
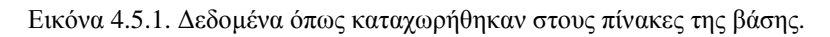

Ο κώδικας που προηγήθηκε βρίσκεται στο κομμάτι του διαχειριστή και μας δείχνει τον τρόπο με τον οποίο έχουν καταχωρηθεί στους δύο πίνακες που έχουν δημιουργηθεί στη βάση δεδομένων τα στοιχεία των ενδεικτικών τοποθεσιών. Όπως αναφέρθηκε σε προηγούμενη ενότητα κάθε πίνακας παρουσιάζει κάποια μοναδικά στοιχεία για την κάθε τοποθεσία σε συγκεκριμένες μονάδες ανάλογα την ιδιότητά τους, δηλαδή για τον πρώτο πίνακα και την πρώτη καταχώρηση που σχετίζεται με το id χρησιμοποιείται ακέραιος αριθμός αυτόματα τοποθετημένος κάτι που σημαίνει πως δεν τον ορίζουμε κάθε φορά εμείς. Έτσι και για τις υπόλοιπες καταχωρήσεις μας οι ενδείξεις είναι ανάλογες, για τις λέξεις κλειδιά (keyword) και για τους τίτλους (title) χρησιμοποιούνται χαρακτήρες (char), για τις περιγραφές των σημείων (description) αλλά και για τις συντεταγμένες τους (longitude, latitude) χρησιμοποιείται δεκαδικός αριθμός (double) και τέλος μπορούμε να δούμε πως υπάρχει στον πρώτο πίνακα η χρήση ενός πρωτεύοντος κλειδιού το οποίο είναι μοναδικό για κάθε καταχώρηση του εκάστοτε πίνακα.

Στο δεύτερο μέρος του component έχουμε μπει ολοκληρωτικά μέσα στη σελίδα μας με πρώτο μέλημα κάποια μικρή επέμβαση στο σχεδιαστικό κομμάτι αυτής με παρεμβολή στον κώδικα CSS, απ' όπου και φτιάχνουμε τον πίνακα που θα πλαισιώνει τις τοποθεσίες μας μέσα στη σελίδα. Μιλάμε, δηλαδή, για τον πίνακα όπου εμφανίζεται σε κάθε υποκατηγορία του μενού «Τοποθεσίες» μέσα στον οποίο είναι καταχωρημένα τα ενδεικτικά για κάθε υπομενού σημεία ενδιαφέροντος.

```
@charset "utf-8";<br>/* CSS Document */
 .listCont ul {<br>float: left;<br>width: 30em;<br>margin: 0;<br>padding: 0;<br>list-style: none;
 þ
 listCont li {<br>float: left;<br>width: 15em;<br>margin: 0;<br>padding: 0;
 þ
#map_wrapper {<br>, height: 400px;
\overline{\mathbf{r}}#map_canvas {<br>width: 100%;<br>, height: 100%;
 ß
```
Εικόνα 4.5.2. Κώδικας CSS για τον πίνακα των σημείων ενδιαφέροντος.

Ξεκινώντας την ανάλυση του Model – View – Controller βλέπουμε το τμήμα του κώδικα που διαχειρίζεται όλες τις διαδικασίες των τμημάτων που θα ακολουθήσουν μέσα από ελέγχους που μπορεί να εκθέσει στο τμήμα του Model, για πιθανές αναβαθμίσεις, αλλά και για να κάνει τους απαραίτητους ελέγχους για την τελική παρουσίαση της σελίδας μέσα από τον κώδικα του View.

```
<?php
// No direct access to this file
defined('_JEXEC') or die('Restricted access');
class vananetmezaController extends 1ControllerLegacy
x
             private function taskManager ($taskName)
              x
                           Sdocument = JFactory::getDocument();<br>//Get oti exei to view<br>//Get oti exei to view<br>//Get document Type html by default ftp, pdf ...<br>/yGet view Type html by default ftp, pdf ...<br>/yGet view<br>/yGet view<br>SvFormat = Sdocument->g
              \overline{\mathbf{3}}public function display()
              \mathcal{L}$this->taskManager($this->input->getCmd('task'));
                           parent:: __construct();
              <sub>3</sub>
\bar{\gamma}
```
Εικόνα 4.5.3. Κώδικας MVC (Controller).

Μέσα από τον κώδικα του Controller, λαμβάνουμε τα στοιχεία που υπάρχουν στο URL, τη διεύθυνση της σελίδας μας, και ελέγχουμε αν υπάρχουν καταχωρημένα στοιχεία στον κώδικα Model ίδια με αυτά που βρίσκονται στη διεύθυνση της ιστοσελίδας. Αν διαπιστωθούν ομοιότητες τότε ταιριάζει αυτό που μας δίνεται από τον κώδικα με αυτό το οποίο έχουμε σαν τελική εικόνα, αυτό δηλαδή που βλέπουμε.

Συνεχίζοντας την ανάλυση, πηγαίνουμε στο τμήμα του κώδικα το οποίο διαχειρίζεται τα δεδομένα, τη λογική και τους κανόνες της εφαρμογής (Model). Ο κώδικας αυτός δημιουργεί ερωτήματα (queries) στους δύο πίνακες που υπάρχουν στη βάση δεδομένων (vana\_topothesies, vana\_catigories).

Στο πρώτο μέρος του κώδικα επιλέγονται όλα τα στοιχεία που είναι καταχωρημένα μέσα στον πίνακα και ελέγχεται στη συνέχεια αν το id, που ζητάμε, είναι ίδιο με αυτό το οποίο παρουσιάζεται στο URL της σελίδας ώστε να εμφανίσει το σωστό και ζητούμενο αποτέλεσμα.

Στο δεύτερο μέρος του κώδικα εμφανίζονται όλες οι καταχωρήσεις της λίστας που έχουν το ίδιο id με τα προηγούμενα. Δηλαδή μέσα από τον κώδικα αυτό ζητάμε τα στοιχεία catigories description από τον πίνακα vana catigories όπου και έχουν την ίδια ταυτότητα ώστε και να εμφανιστούν.

```
<?php
// No direct access to this file
defined('_JEXEC') or die('Restricted access');
class vanapetmezaModelvanapetmeza extends JModelItem
                      murprimes contained and proportional public function getall<br>public function getall locations ($id) {<br>\frac{1}{2} sdb = JFactory::getbbo();<br>\frac{1}{2} we query object<br>$query = $db->getQuery(true);
                                                //Select all from table vana_topothesies where topoth_cat = id<br>$query->select("*');<br>$query->from($db->quoteName('#__vana_topothesies'));<br>$query->where($db->quoteName('topoth_cat') .  = '.$id);
                                                ryck: The Herbert Communist<br>
Sub->setQuery (Squery);<br>
Sub->setQuery (Squery);<br>
Sub->setQuery (Squery);<br>
Srows = Sdb->loadAssocList();<br>
(Return results<br>
return frows;
                        h,
                       public function getcatDesc($id){<br>//New DB object<br>$db = JFactory::getDbo();<br>//New query object<br>$query = $db->getquery(true);
                                                //Select catigories_description from vana_catigories where catigories_id = id<br>$query->select('catigories_description');<br>$query->from($db->quoteName('#__vana_catigories'));<br>$query->where($db->quoteName('catigories_id') . ' 
                                                //Ektelesi to query<br>Sdb->setouery(Squery);<br>//Get the result from the query<br>Sdesc = Sdb->loadResult();<br>/Return Description<br>return Sdesc;
                      \overline{\mathbf{3}}J.
```
Εικόνα 4.5.4. Κώδικας MVC (Model).

Στον κώδικα που ακολουθεί έχουμε το τμήμα που ασχολείται με την τελική παρουσίαση της πληροφορίας (View). Μέσα από τον κώδικα View καλώ τον κώδικα του Model, στην ουσία τα δύο αυτά τμήματα δουλεύουν ταυτόχρονα και επεξεργάζονται μαζί τα δεδομένα που τους δίνονται.

```
<vnhp
// No direct access to this file
defined('_1EXEC') or die('Restricted access');
class vanagetmezaViewvanagetmeza extends IViewLegacy
f.
              function display($tpl = null)
               T
                              //New application object<br>Supp = Stactory::getApplication();<br>//New iocola input object<br>//Newsia = Assemblement
                             Supply = Strategy: getApplication();<br>
Sylver ionals input object<br>
Sylver ionals input object to be able to access function in models<br>
Smoodel = $this-experiment ();<br>
Smoodel = $this-experiment ();<br>
(right and to id initia
                             //Display the view<br>parent::display(Stpl);
               \mathbf{F}Þ
```
Εικόνα 4.5.5. Κώδικας MVC (View).

Με τον παραπάνω κώδικα δημιουργείται ένα νέο αντικείμενο όπου μπορεί να έχει πρόσβαση στη λειτουργία του μοντέλου. Ελέγχει αν το id που ζητάμε, που υπάρχει και στο Model (δηλαδή το id που ελέγχεται ήδη από τον Controller), είναι το ίδιο με το id που χρησιμοποιείται στις κατηγορίες και εμφανίζει τα δεδομένα που υπάρχουν στο category description, αλλιώς αν δεν ταιριάζουν τα id χρησιμοποιείται εξ αρχής το id ίσο με 1. Με αυτό τον τρόπο, χρησιμοποιεί από τον κώδικα Model και εμφανίζει στην τελική εικόνα την περιγραφή κάθε κατηγορίας.

```
Service
  · voacings - Joanis, Administrator
  Configuration and followed
  A PERSONAL CONTACTE (C) 2015 - 2015 HOME SALEZA MATTATA, LOC. ALL CARTER PARADVAL
  ш,
 // as direct access to this file
 delined(1,3DCC1) or die("Restricted access");
\begin{split} \mathcal{L}_{\text{prior}}(\mathbf{x}) = \mathcal{L}_{\text{prior}}(\mathbf{x}) = \mathcal{L}_{\text{prior}}(\mathbf{x}) = \mathcal{L}_{\text{prior}}(\mathbf{x}) = \mathcal{L}_{\text{prior}}(\mathbf{x}) = \mathcal{L}_{\text{prior}}(\mathbf{x}) = \mathcal{L}_{\text{prior}}(\mathbf{x}) = \mathcal{L}_{\text{prior}}(\mathbf{x}) = \mathcal{L}_{\text{prior}}(\mathbf{x}) = \mathcal{L}_{\text{prior}}(\mathbf{x}) = \mathcal{L}_{\text{prior}}(\mathbf{x}) = \mathcal{L}_{\text{prior}}(\mathbf{x}) = \mathcal{L}_{\text{prior}}re<br>- Companierty Marketing Time in the State of the State of The Companier of State ("April 201") ».<br>- Companier For Bright Function Process and State Street (And Companier State Decision) ».<br>- Companier For Bright Functio
                \begin{array}{ll} &\text{where} \; \mathcal{E}(x) \\ &\text{where} \; \mathcal{E}(x) = \mathcal{E}(x) \left( \begin{array}{cc} 0 & \text{if } x \in \mathbb{R}^n \\ 0 & \text{if } x \in \mathbb{R}^n \end{array} \right) \; \text{ for } x \in \mathbb{R}^n \; \text{ for } \; x \in \mathbb{R}^n \; \text{ for } \; x \in \mathbb{R}^n \; \text{ for } \; x \in \mathbb{R}^n \; \text{ for } \; x \in \mathbb{R}^n \; \text{ for } \; x \in \mathbb{in<br>(Schis Ald as idents Stockclen 1d) (
s and the stress control to the stress of the stress section<br>space of the control to the stress of the stress of the stress of the stress of today developing input of interference in the jine/excite<br>Apple of the training o
e<br>Adams<br>Adams<br>Adams
```
Εικόνα 4.5.6. Κώδικας MVC (View - Default).

Στον κώδικα που εμφανίζεται ως Default, περιγράφεται η εμφάνιση της τελικής μας σελίδας (ως ολοκληρωμένο αποτέλεσμα του site). Για κάθε γραμμή κώδικα εμφανίζεται ως αποτέλεσμα μια γραμμή με τα απαραίτητα ζητούμενα στοιχεία. Αναφέρονται, δηλαδή, τα στοιχεία της επιλεγμένης τοποθεσίας, ο χάρτης με το σημείο ενδιαφέροντος, ο τίτλος της τοποθεσίας καθώς επίσης και η περιγραφή που έχει καταχωρηθεί στη βάση δεδομένων. Τέλος, μέσω του παραπάνω κώδικα διαπιστώνουμε πως κάτω από τα στοιχεία της εκάστοτε επιλεγμένης τοποθεσίας εμφανίζεται ο χαρακτηριστικός πίνακας όπου υπάρχουν και οι υπόλοιπες ενδεικτικές καταχωρήσεις της ίδιας τοποθεσίας.

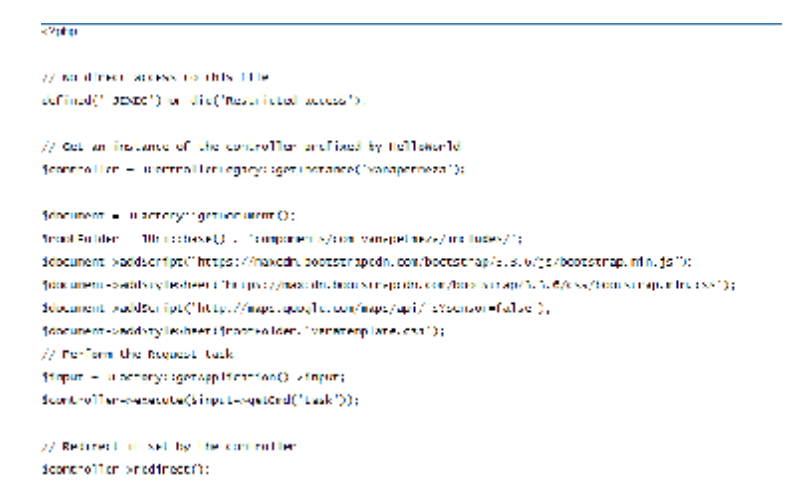

Εικόνα 4.5.7. Δείγματα από το αρχικό template.

Κλείνοντας το κεφάλαιο επεξεργασίας του κώδικα MVC θα έπρεπε να τονιστεί κάποιο σημαντικό στοιχείο για την κατανόηση όλων των παραπάνω. Στην παραπάνω εικόνα βλέπουμε διάφορα στοιχεία από το αρχικό δείγμα που χρησιμοποιήθηκε ώστε να καταλήξουμε στους προηγούμενους κώδικες. Αυτό που πρέπει να τονιστεί είναι πως όπου εμφανίζεται "\$document->addScript" απευθυνόμαστε σε δεδομένα JavaScript και όπου βλέπουμε "\$document->addStyleSheet" μιλάμε για δεδομένα σε CSS.

## **ΒΙΒΛΙΟΓΡΑΦΙΑ**

#### Ελληνική Βιβλιογραφία:

- 1. Λεοντίδυ, Λ. ([χ.χ.]). *Αγεωγράφητος Χώρα.* Αθήνα: Προπομπός.
- 2. Λαμπρίνος, Ν. (Αναπληρωτής Καθηγητής) ([χ.χ.]). Σημειώσεις για το μάθημα *«Μελέτη Φυσικού και Κοινωνικού Περιβάλλοντος».* Μέρος Β': Γεωγραφία. Αριστοτέλειο Πανεπιστήμιο Θεσσαλονίκης, Παιδαγωγικό Τμήμα Δημοτικής Εκπαίδευσης. [χ.τ.]: [χ.ε.].
- 3. Βαβλιάκης, Ε. (1985). *Μάθημα Γεωγραφίας.* Αριστοτέλειο Πανεπιστήμιο Θεσσαλονίκης, Τμήμα Γεωλογίας. [χ.τ.]: [χ.ε.].

#### Ξενόγλωσση Βιβλιογραφία:

- 1. Mauthe, A. & Thomas, P. (2004). *Professionals Content Management Systems: Handling Digital Media Assets.* [χ.τ.]: John Wiley & Sons.
- 2. Boiko, B. (2004). *Content Management Bible.* [χ.τ.]: John Wiley & Sons.
- 3. Kenneth, E., Lynch, F. & Lynch, M. (Ανακτήθηκε 21 Απριλίου 2015). *Geographic Information Systems as an Integrating Technology: Context, Concepts and Definitions.* The Geographer's Craft Project., Department of Geography, The University of Colorado at Boulder.
- 4. Clarke, C. (1986). *Advances in geographic information systems, computers, environment and urban systems.* [χ.τ.]: [χ.ε.].
- 5. Maliene, V., Grigonis, V., Palevičius, V. & Griffiths, S. ([χ.χ.]). *Geographic information system Old principles with new capabilities.* Urban Design International 16 (1). [χ.τ.]: [χ.ε.].

#### Διαδικτυακές Πηγές:

- 1. Δικτυωθείτε και Εξελιχθείτε. Διαθέσιμο σε: <http://www.kepa.gov.cy/Diktiothite/> (Ανακτήθηκε 11 Οκτωβρίου, 2015).
- 2. Joomla! Extensions Directory. Διαθέσιμο σε: <http://extensions.joomla.org/> (Ανακτήθηκε 12 Οκτωβρίου, 2015).
- 3. Joomla! Documentation. Διαθέσιμο σε: <http://docs.joomla.org/>(Ανακτήθηκε 12 Οκτωβρίου, 2015).
- 4. Techwyse Internet Marketing Toronto. Διαθέσιμο σε: <https://www.techwyse.com/blog/>(Ανακτήθηκε 11 Οκτωβρίου, 2015).
- 5. Bemarketing solutions. Διαθέσιμο σε: <http://bemarketing.com/> (Ανακτήθηκε 11 Οκτωβρίου, 2015).
- 6. Aeryon Labs Inc.. Διαθέσιμο σε: <https://www.aeryon.com>(Ανακτήθηκε 12 Οκτωβρίου, 2015).
- 7. National Geographic. Διαθέσιμο σε: <http://nationalgeographic.org/>(Ανακτήθηκε 11 Οκτωβρίου, 2015).
- 8. Everyday Mysteries. Διαθέσιμο σε: <http://www.loc.gov/rr/scitech/mysteries/> (Ανακτήθηκε 11 Οκτωβρίου, 2015).
- 9. AVISO+. Διαθέσιμο σε: <http://www.aviso.altimetry.fr/en/home.html> (Ανακτήθηκε 12 Οκτωβρίου, 2015).
- 10. BBC NEWS. Διαθέσιμο σε: <http://www.bbc.com/news> (Ανακτήθηκε 12 Οκτωβρίου, 2015).
- 11. European Commission. Διαθέσιμο σε: [http://ec.europa.eu/index\\_en.html](http://ec.europa.eu/index_en.html) (Ανακτήθηκε 12 Οκτωβρίου, 2015).
- 12. Selding, P. (2011). *SPACE NEWS.* Διαθέσιμο σε: <http://spacenews.com> (Ανακτήθηκε 12 Οκτωβρίου, 2015).
- 13. Deshpande, R. (2010). *The Economic Times.* Διαθέσιμο σε: <http://articles.economictimes.indiatimes.com> 1 russian-glonass-gagan-three-stagerocket (Ανακτήθηκε 12 Οκτωβρίου, 2015).
- 14. Raghu, K. (2007). *Live mint.* Διαθέσιμο σε: <http://www/livemint.com>(Ανακτήθηκε 12 Οκτωβρίου, 2015).
- 15. Weirong, Z. (2010). *China Military Online.* Διαθέσιμο σε: <http://english.chinamil.com.cn/>(Ανακτήθηκε 12 Οκτωβρίου, 2015).
- 16. Wonders of Science. Διαθέσιμο σε:<http://scienceworlddram.blogspot.gr> (Ανακτήθηκε 12 Οκτωβρίου, 2015).
- 17. Japan Aerospace Exploration Agency. Διαθέσιμο σε: <http://global.jaxa.jp/index.html> (Ανακτήθηκε 12 Οκτωβρίου, 2015).
- 18. Google Developers. Διαθέσιμο σε: <http://developers.google.com/>(Ανακτήθηκε 11 Οκτωβρίου, 2015).
- 19. Google. Διαθέσιμο σε: <http://support.google.com/earth#topic=4363013>(Ανακτήθηκε 11 Οκτωβρίου, 2015).
- 20. Madrigal, A. (2012). The Atlantic. Διαθέσιμο σε: <http://www.theatlantic.com/world/> (Ανακτήθηκε 11 Οκτωβρίου, 2015).
- 21. Google. Διαθέσιμο σε: <https://privacy.google.com/> (Ανακτήθηκε 11 Οκτωβρίου, 2015).
- 22. Kelvin, H. (25 Απριλίου 2015). Διαθέσιμο σε: <https://www.quora.com/>(Ανακτήθηκε 11 Οκτωβρίου, 2015).
- 23. Anderson, F. (2011) TechnicalMix. Διαθέσιμο σε: <http://archive.is.ZZAH4> (Ανακτήθηκε 12 Οκτωβρίου, 2015).
- 24. <http://www.fgdc.gov/standards/projects/FGDC-standards>projects/accuracy/part3/chapter3